# **TECNOLOGIA DE CONTROLE NUMÉRICO**

PROGRAMAÇÃO DE FRESADORAS CNC (PEÇAS PRISMÁTICAS)

• APT ("*Automaticaly Programmed Tools*") ⇒ utiliza palavras<br>em inglês, maiúsculas ou minúsculas, com significados em inglês, maiúsculas ou minúsculas, com significados específicos.

• O processador do programa APT suporta mais de uma 100 palavras.

• Vocabulário foi desenvolvido para ser aberto, tanto que novas palavras representam novas funções que foram incorporadas dentro da linguagem ao longo do tempo.

• Diferentes versões do APT foram escritas para utilização em diferentes computadores tanto para utilização emgrandes como em pequenas máquinas.

• O processador do programa APT e a linguagem APT foram concebidos para possibilitar a máxima flexibilidade para o programador CNC.

- As funções principais do APT são:
	- Definições geométricas;
	- Definição de ferramentas e de movimentos;
	- Funções da máquina-ferramenta;
	- Comandos do sistema computacional.

• Funções da linguagem ⇒ colocadas juntas em uma seqüência que descrevem a geometria da peça, os movimentos da ferramenta ao longo de uma superfície, ativam várias funções da máquina e definem as exigências para o sistema.

• A linguagem APT fornece os seguintes elementos geométricos: pontos, conjuntos de pontos ou percursos, linhas, planos, vetores, cilindros, cones, esferas, superfícies quádricas (elipsóides, parabolóides, etc), curvas splines, e em algumas versões do APT, uma função para superfícies esculpidas (p.ex. Bézier).

• Comandos de movimento no APT são especificados em coordenadas absolutas ou incrementais.

• Comandos:

GOTO/ (posição absoluta)GODLTA/ (movimento incremental)

referem-se a estes tipos de movimentos.

• Comando "GO" não controla somente a direção do movimento da ferramenta (para cima – up, para baixo down, para a direita – right, para a esquerda – left, para trás back, para frente – forward), mas a *orientação* da ferramenta com a respectiva superfície de comando.

• Comandos TLLFT, TLRGT e TLON indicam a posição do eixo da ferramenta em relação à respectiva superfície de comando.

• Figura ⇒ superfície de <u>comando</u> e a superfície de<br>verificação são planos contendo as linhas L1 e L2 verificação são planos contendo as linhas L1 e L2 respectivamente, e paralelos aos eixos da ferramenta.

• Superfície da peça ⇒ plano contendo ambas as linhas L1 e<br>L2 → os movimentos de comando APT são:  $\mathsf{L2}\Rightarrow$  os movimentos de comando APT são:<br>COEWD/TLBCT L1, O, L2 GOFWD/TLRGT, L1, O, L2GORGT/TLRGT, L2, ...

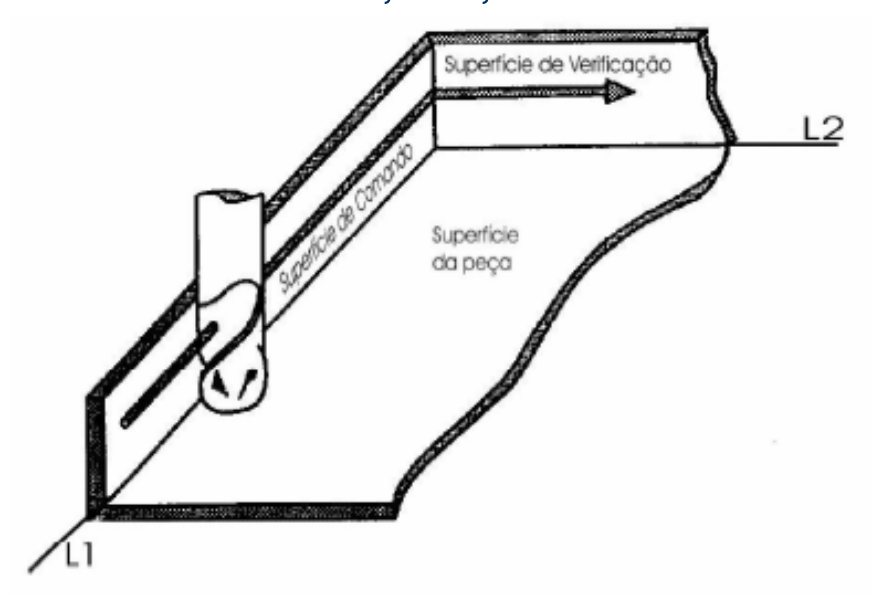

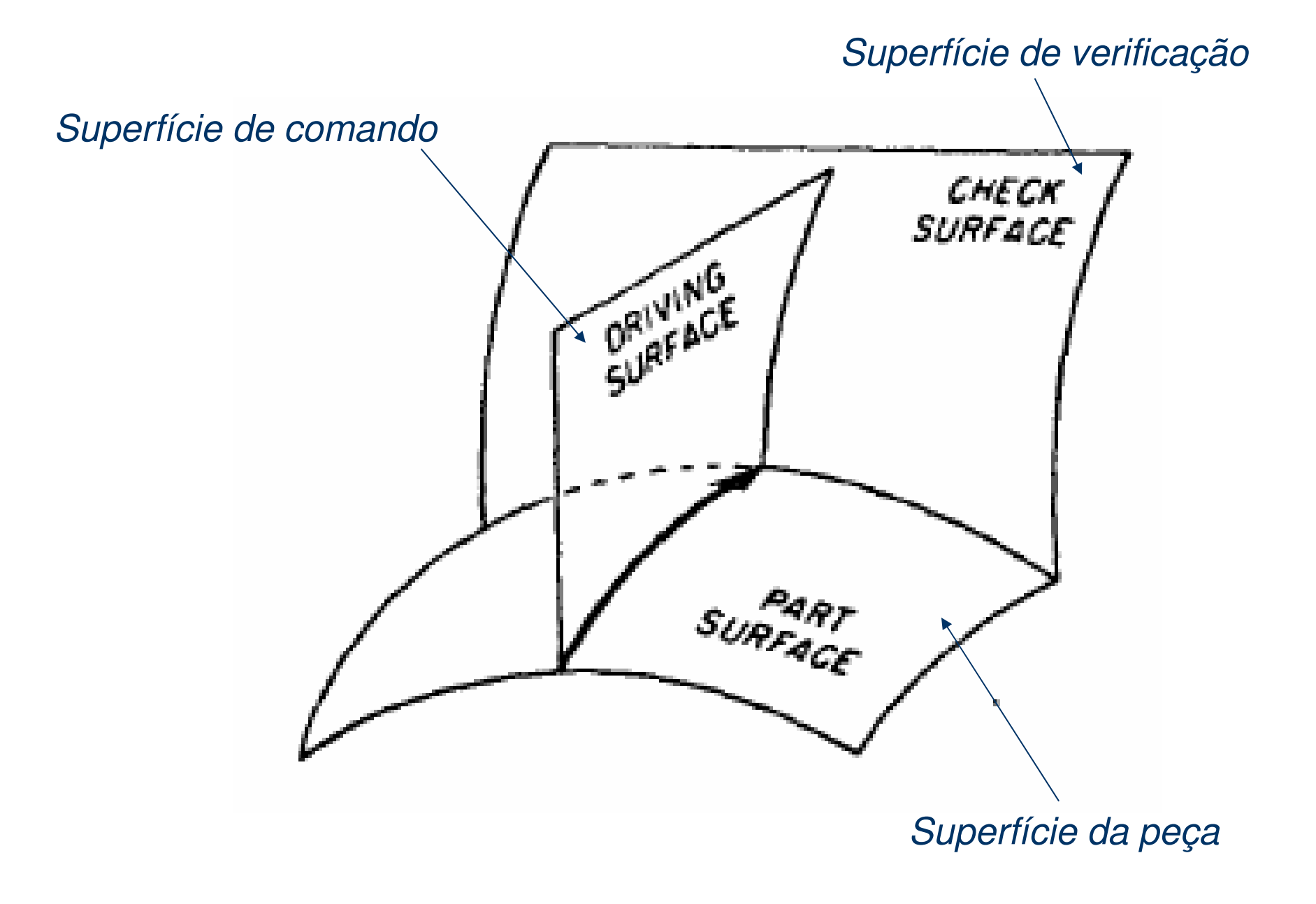

#### **Exemplo de Programa em APT**

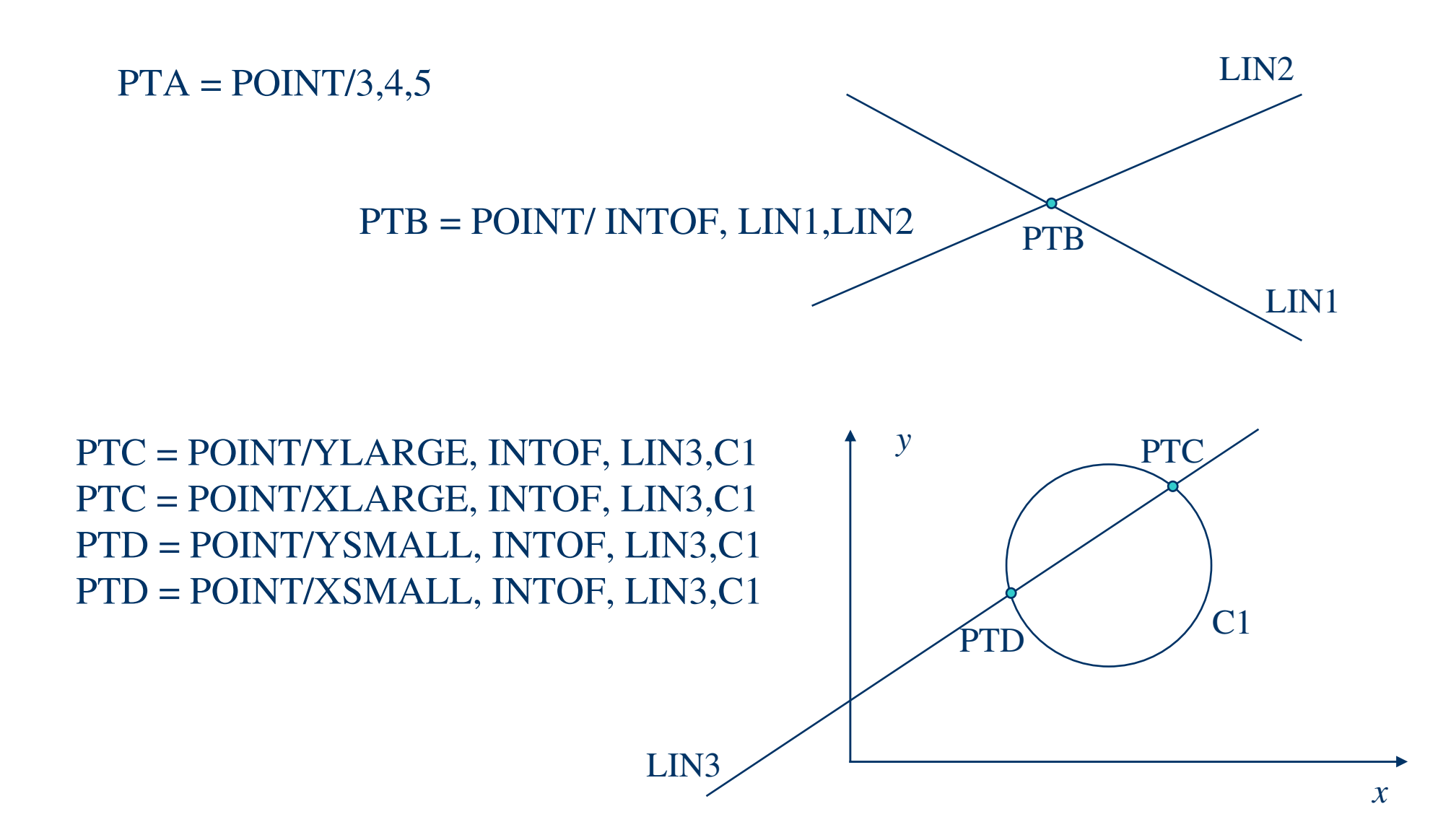

#### **Exemplo de Programa em APT**

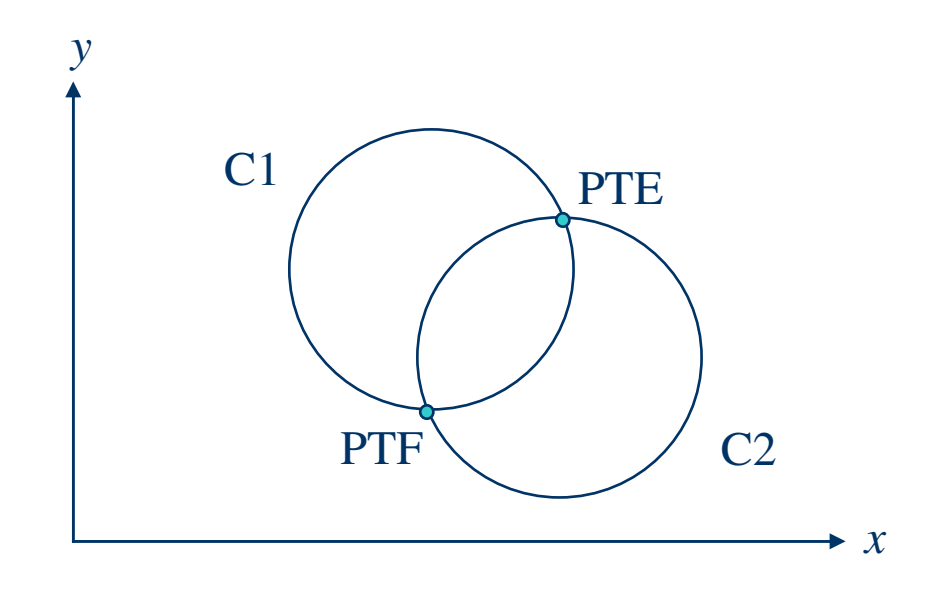

PTE = POINT/YLARGE, INTOF, C1,C2 PTE = POINT/XLARGE, INTOF, C1, C2 PTF = POINT/YSMALL, INTOF, C1, C2PTF = POINT/XSMALL, INTOF,C1, C2

#### **Exemplo de Programa em APT**

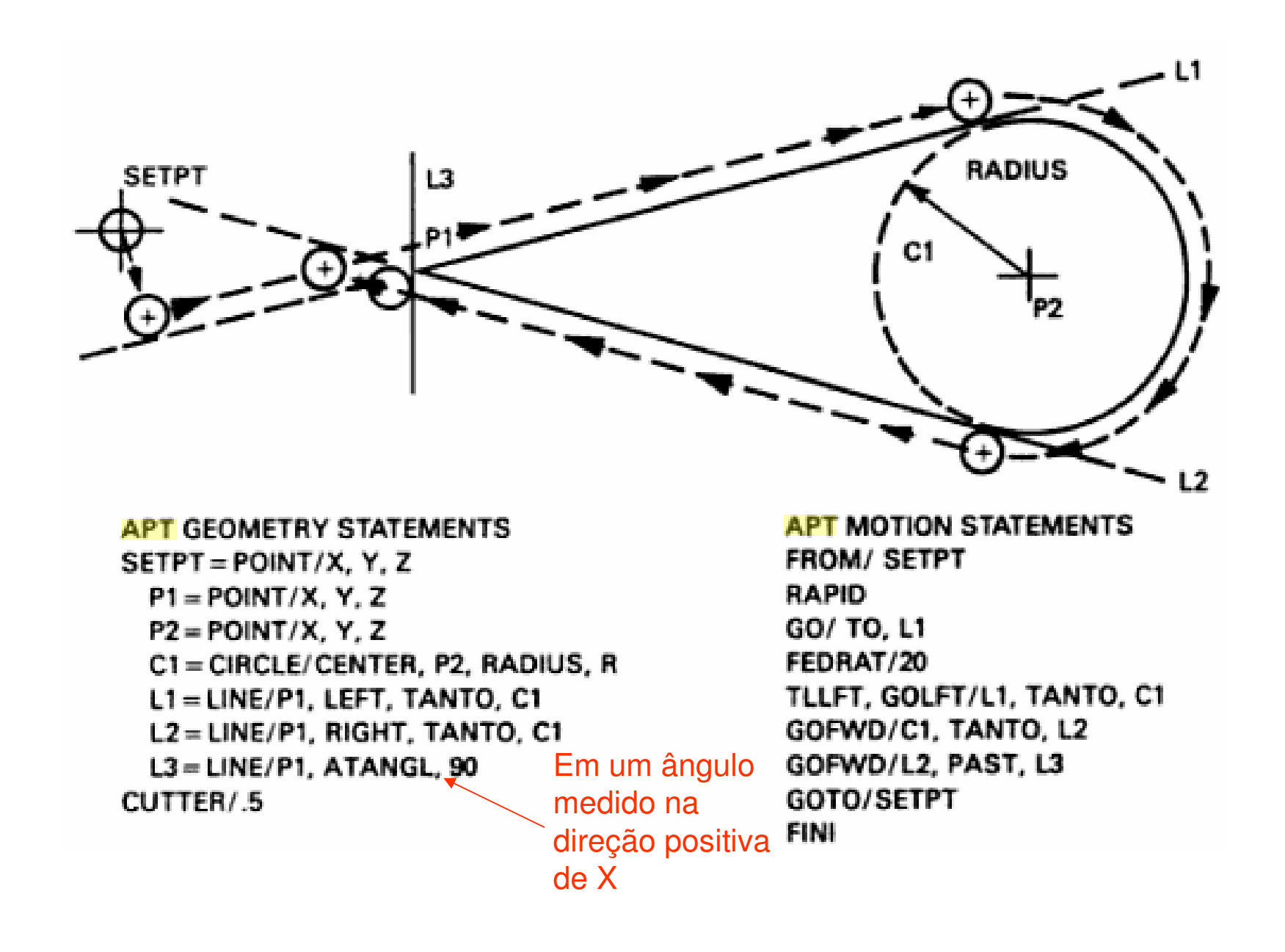

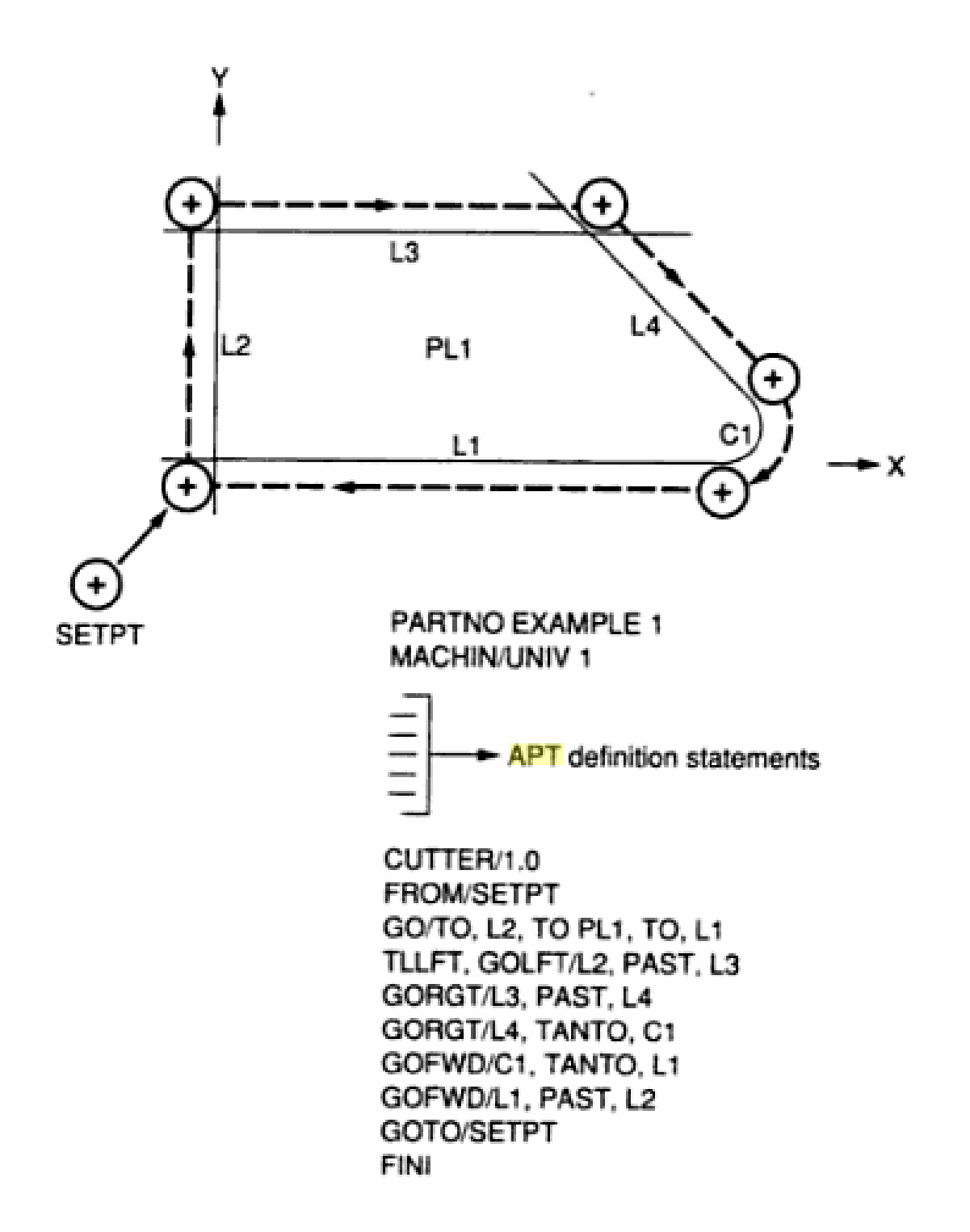

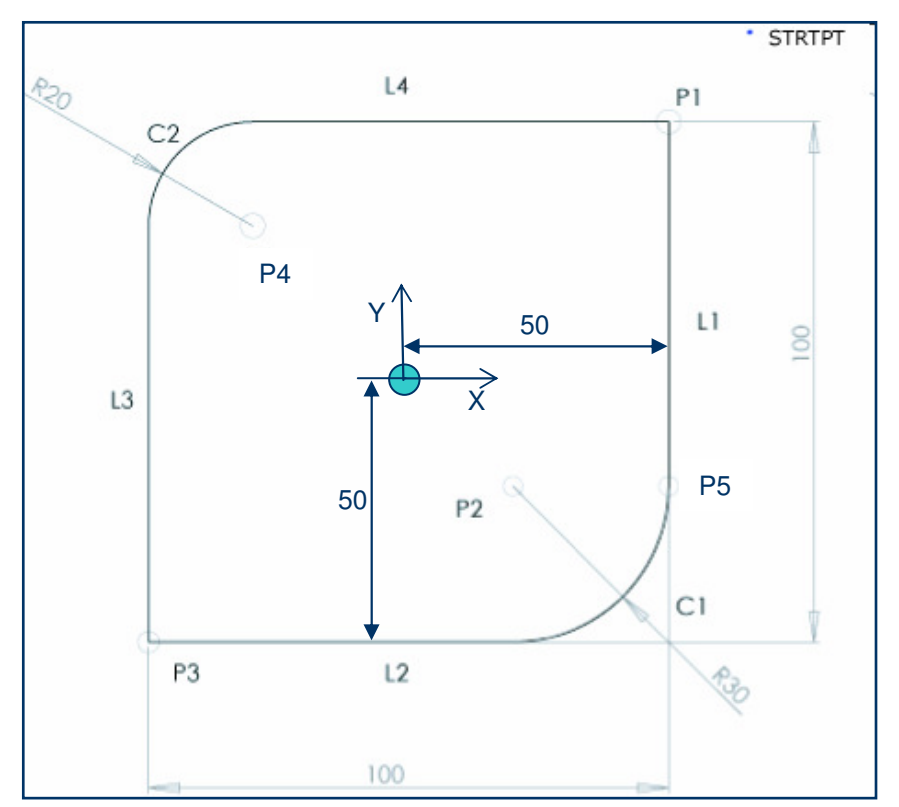

FEDRAT / 100, 0 FROM / STRPT GO/TO L1, TO, PLAN2, TO, L4 TLLFT, GOFWD / L1, TANTO, C1GOFWD / C1, TANTO, L2GOFWD / L2, PAST, L3 GORGT / L3, TANTO, C2 GOFWD / C2, TANTO, L4GOFWD / L4, PAST, L1 \$\$ Sem superfície da peçaNOPS GOTO / STRPTFINI

#### **Programação em APT (Automatically ProgrammedTools)**

PARTNO / APT-1 \$\$ Criar uma listagem CL CLPRNT UNITS / MM NOPOST CUTTER / 10.0 \$\$GEOMETRY DEFINITION SETPT = POINT / 0.0, 0.0, 0.0STRTPT = POINT / 70,70,0 $P1 = POINT / 50.50.0$  P2 = POINT / 20, -20, 0 C1 = CIRCLE / CENTER, P2, RADIUS, 30 $P3 = POINT / -50, -50, 0$  P4 = POINT / -30, 30, 0 C2 = CIRCLE / CENTER, P4, RADIUS, 20P5 = POINT / 50, -20, 0 $L1 = LINE / P1, P5$  L2 = LINE / P3, PERPTO, L1 L3 = LINE / P3, PARLEL, L1 L4 = LINE / P1, PERPTO, L1 PLAN1 = PLANE / P1, P2, P3 PLAN2 = PARLEL, PLAN1, ZSMALL, 16\$\$MOTION COMMANDSSPINDL / 3000, CW\$\$ Não pós-processamento

#### **Exemplos de Geometrias de Fresas**

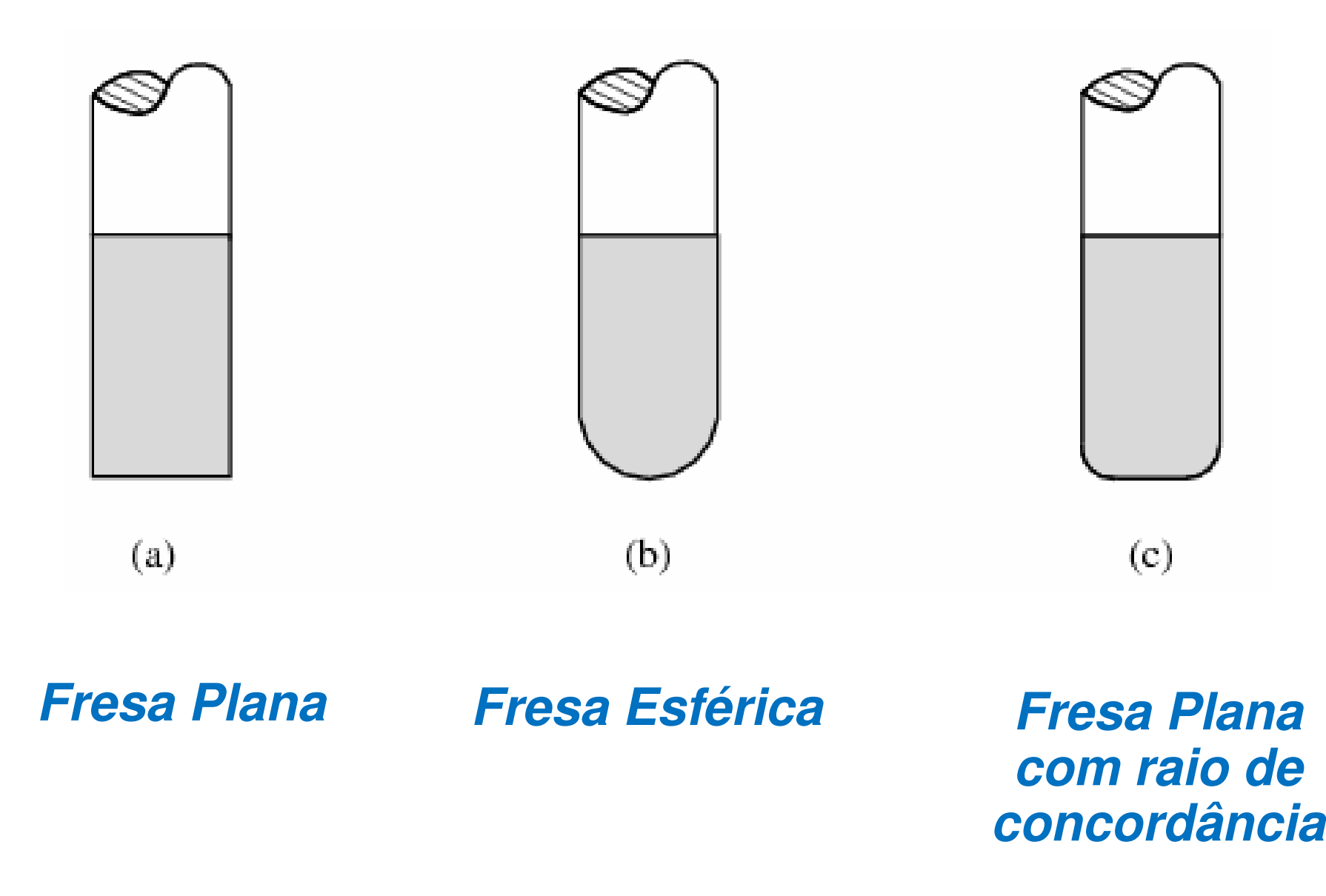

#### **Exemplos de Geometrias de Fresas**

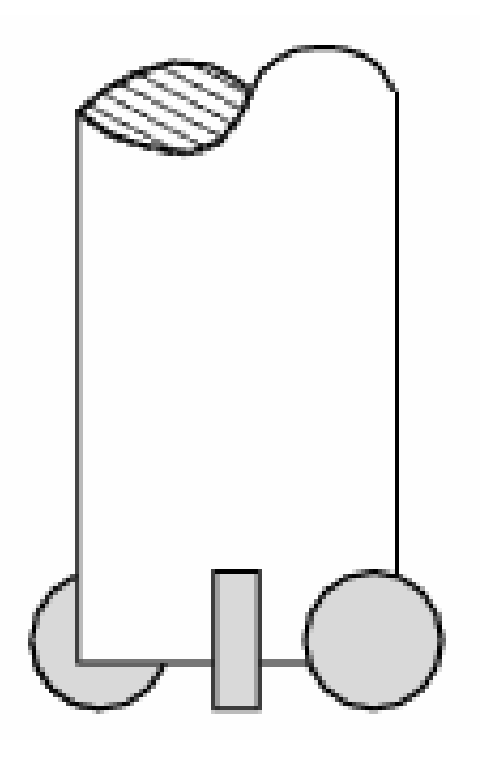

#### **Fresa com Pastilhas**

#### **Exemplos de Geometrias de Fresas**

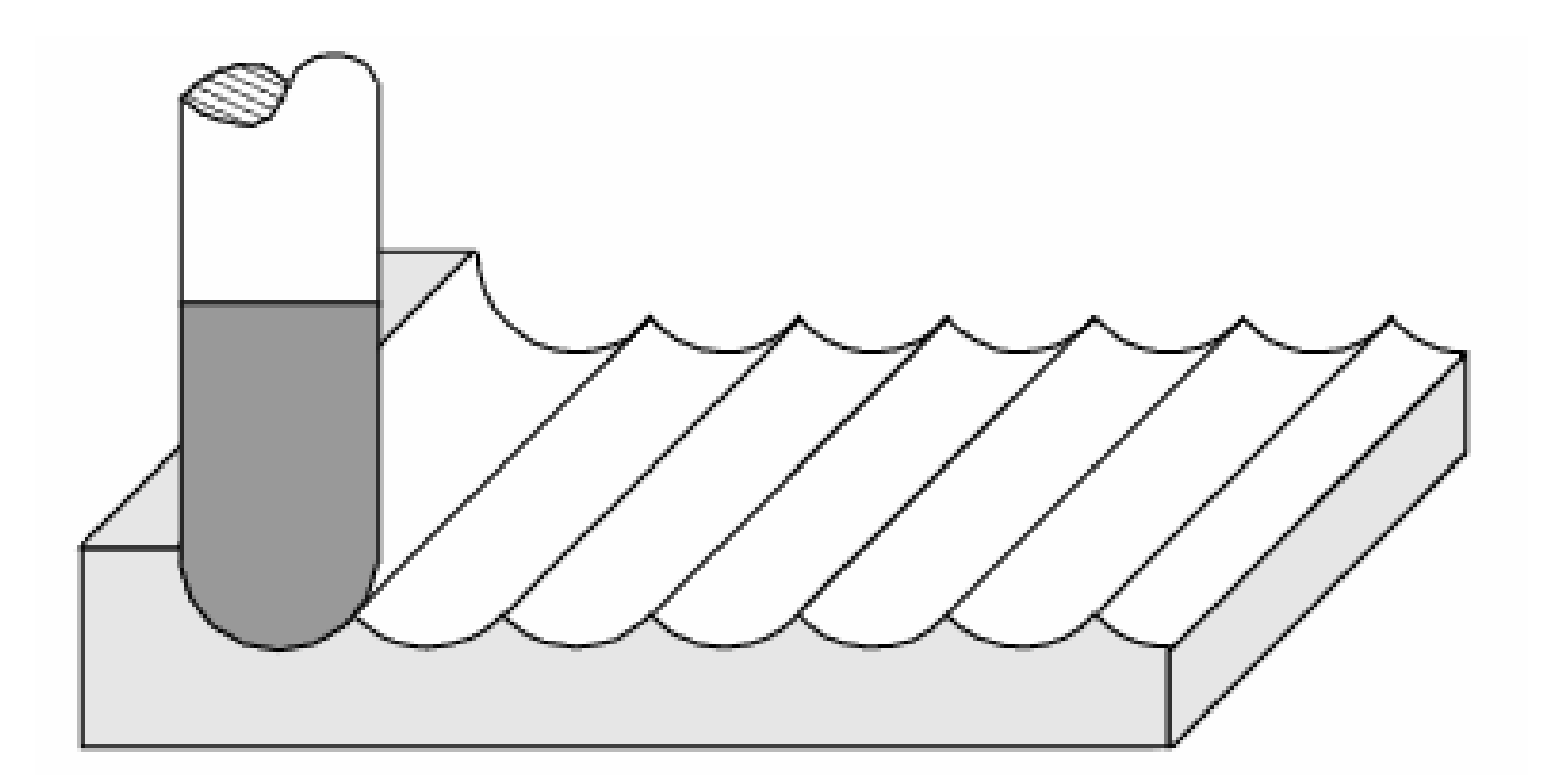

**Protuberâncias deixadas por fresa esférica**

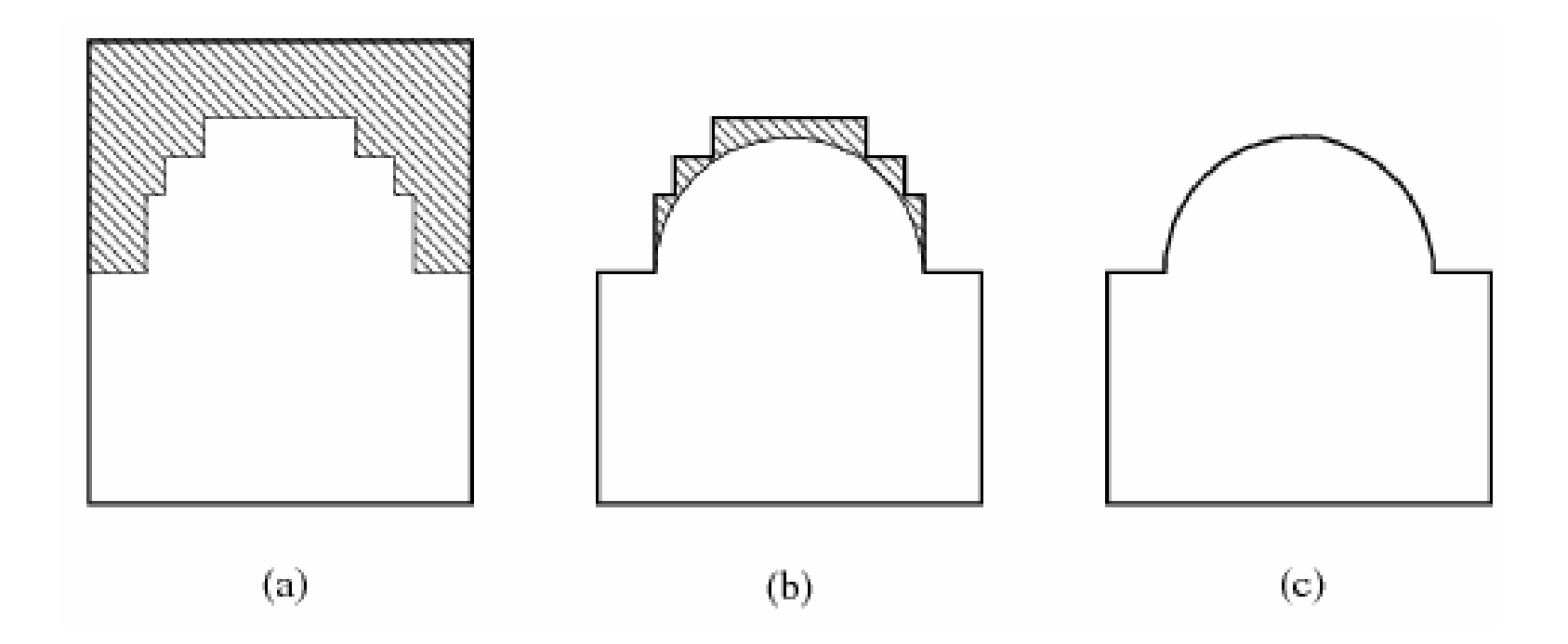

#### **Estratégias de fresamento de superfície**

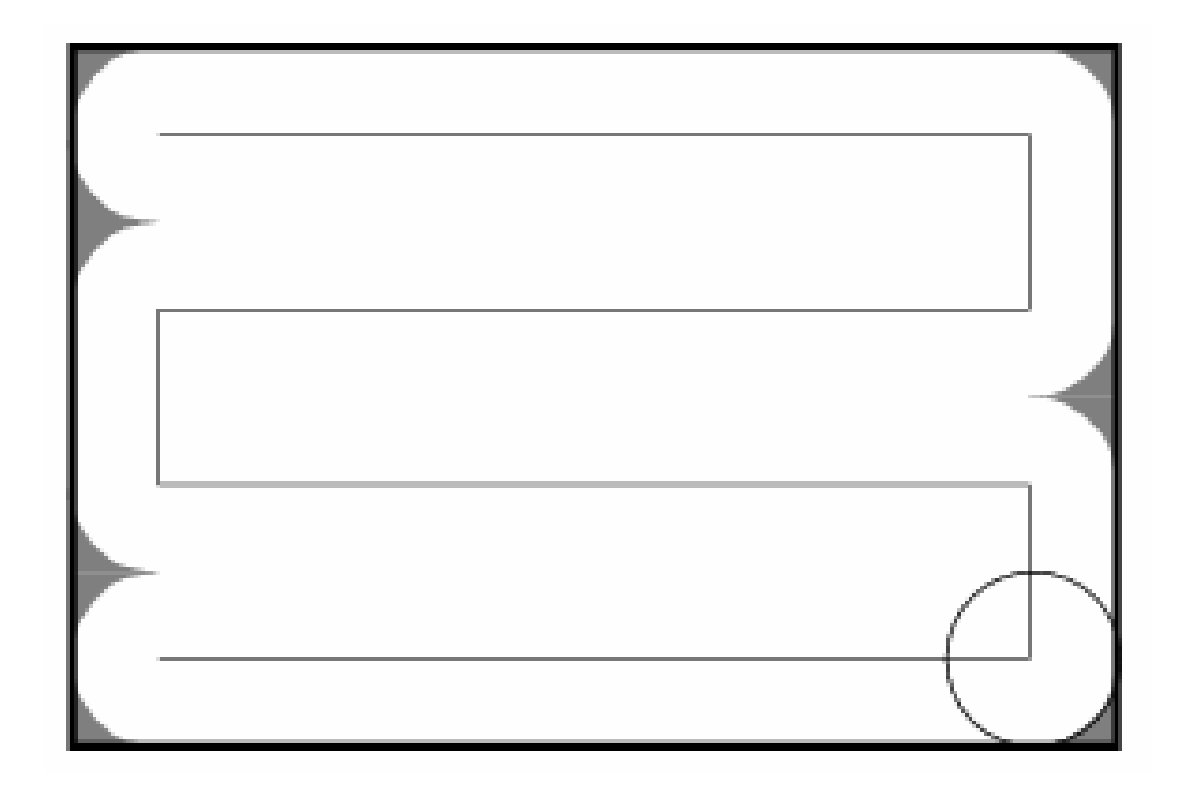

**Estratégia de fresamento em zigue-zague, e o material não removido**

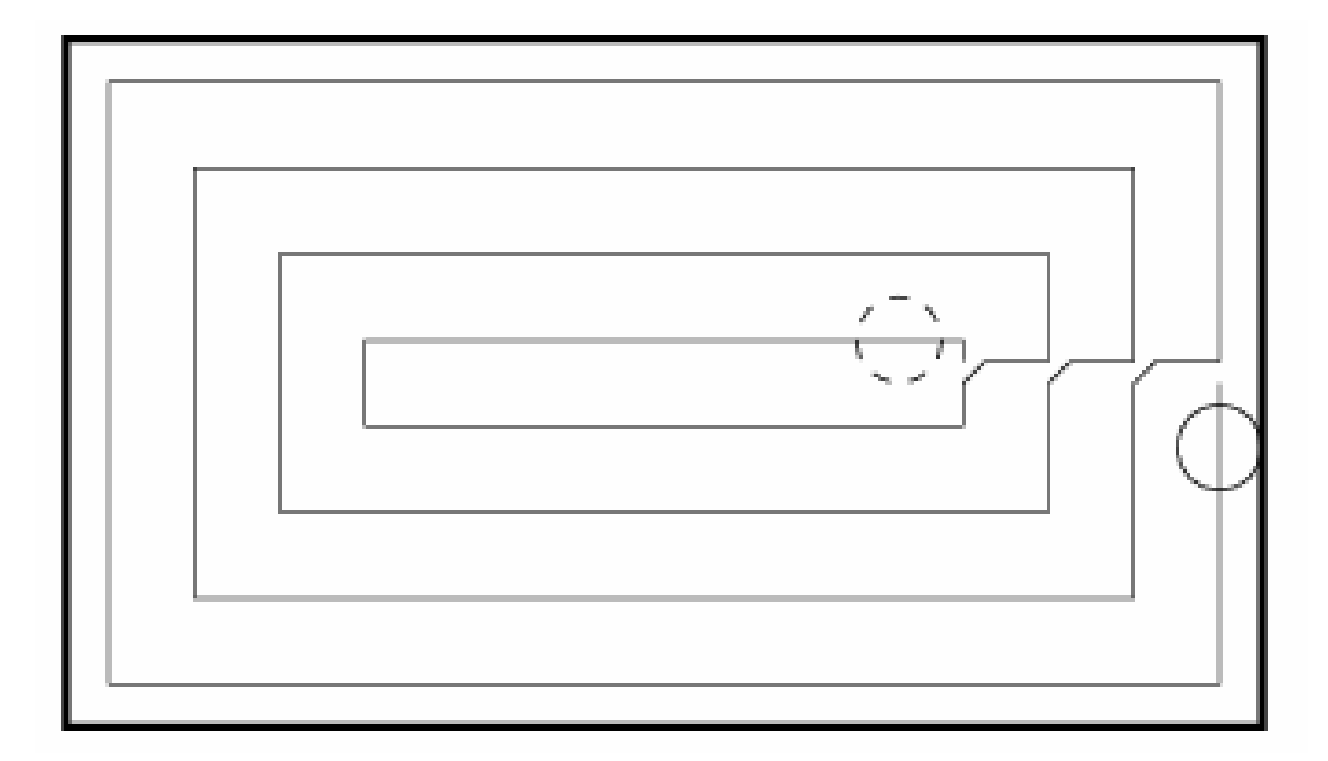

### **Estratégia de fresamento em espiral**

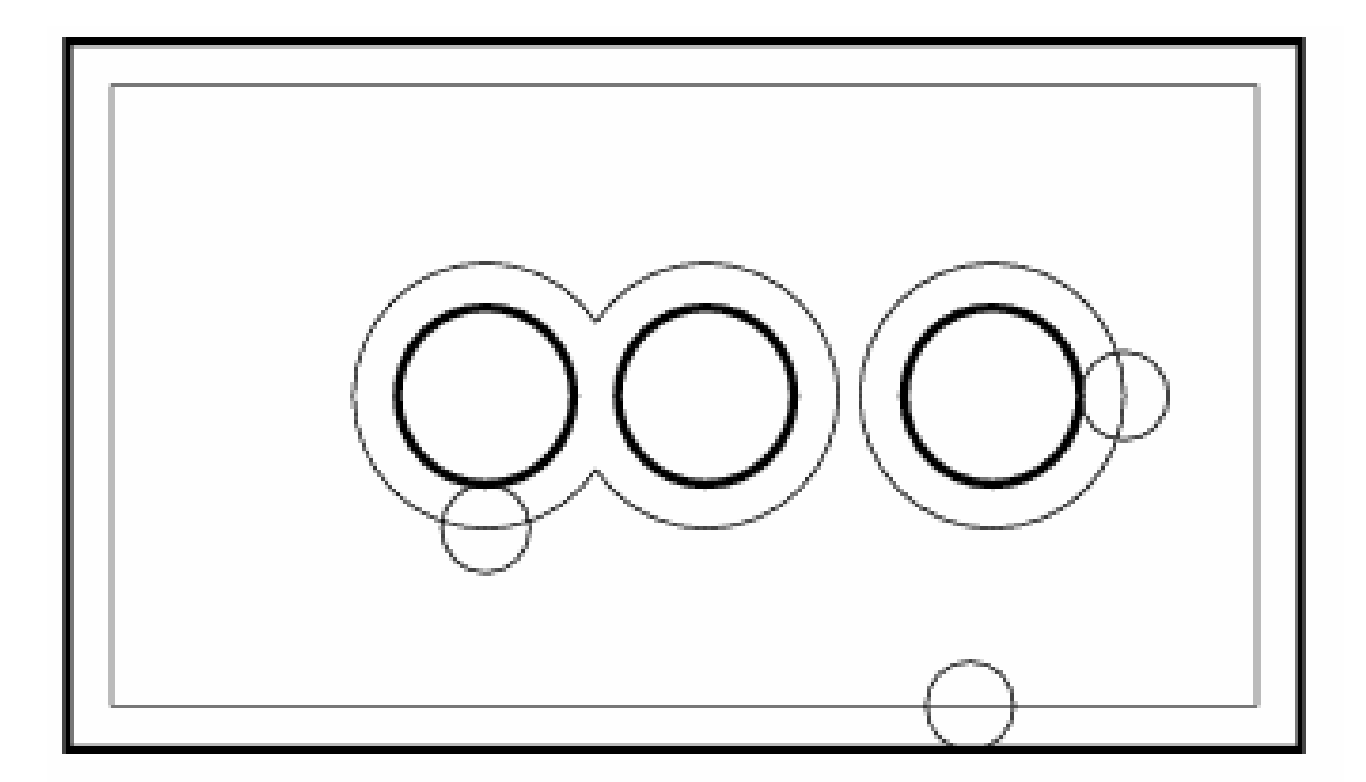

**Estratégia de fresamento de uma cavidade com protuberâncias**

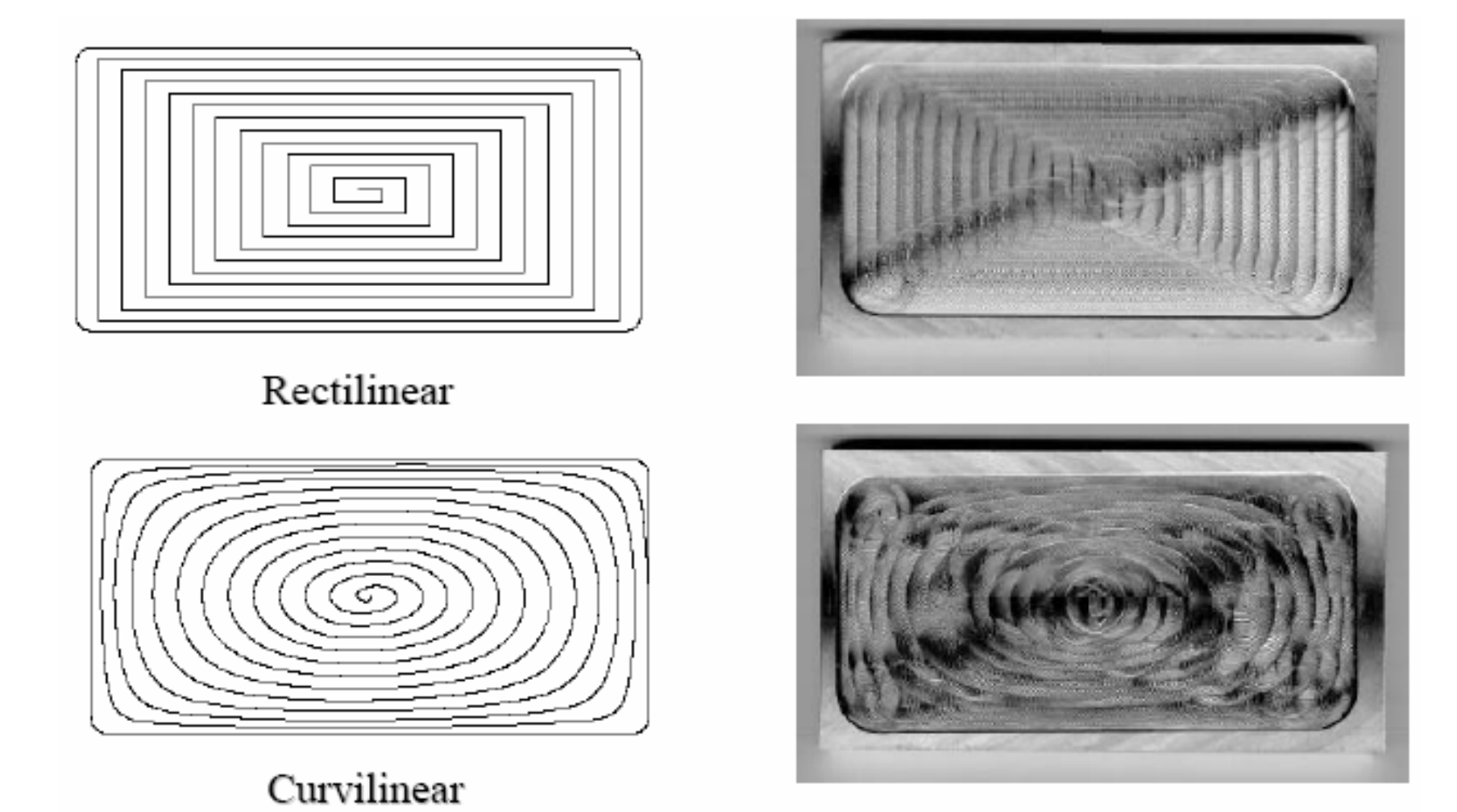

Curvilinear path saved 25% machining time.

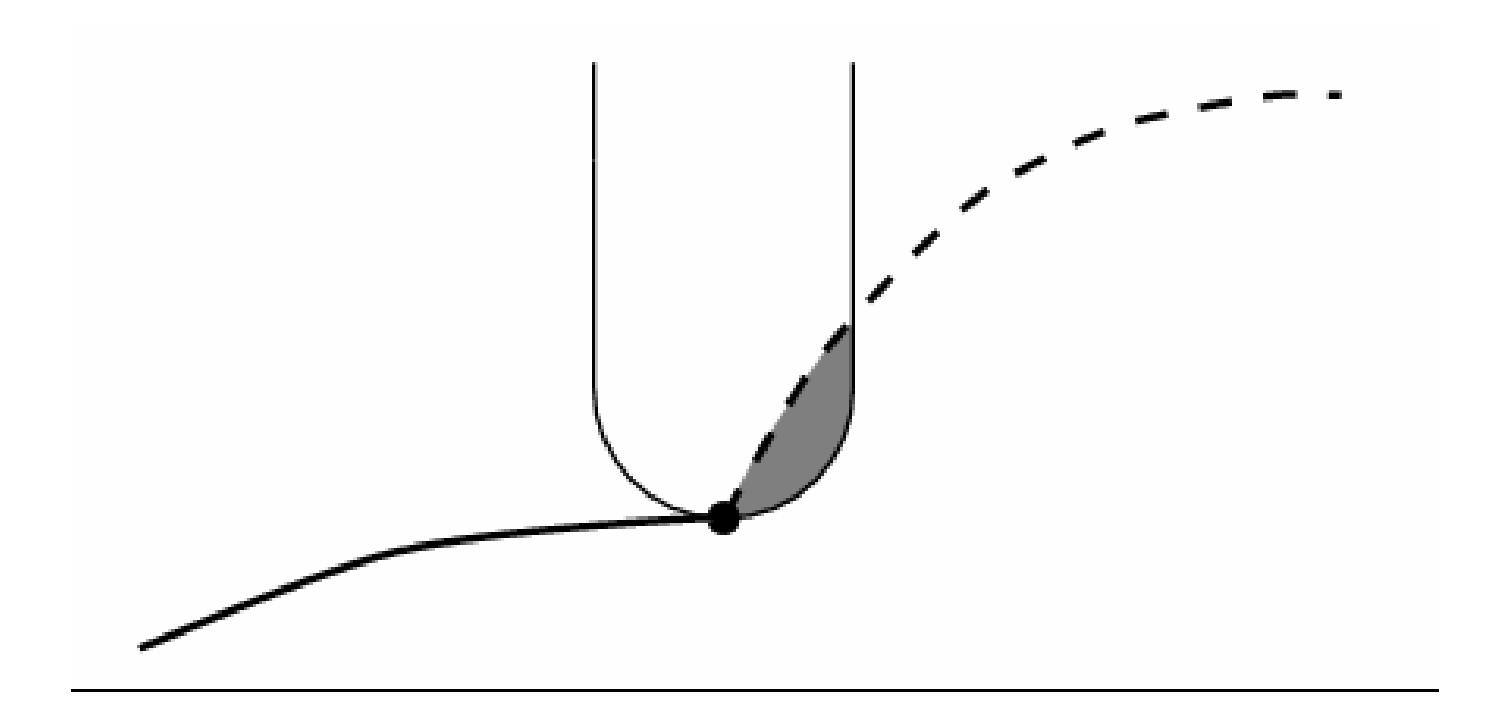

#### **Fresamento de uma superfície com uma fresa esférica, e erro na remoção de material**

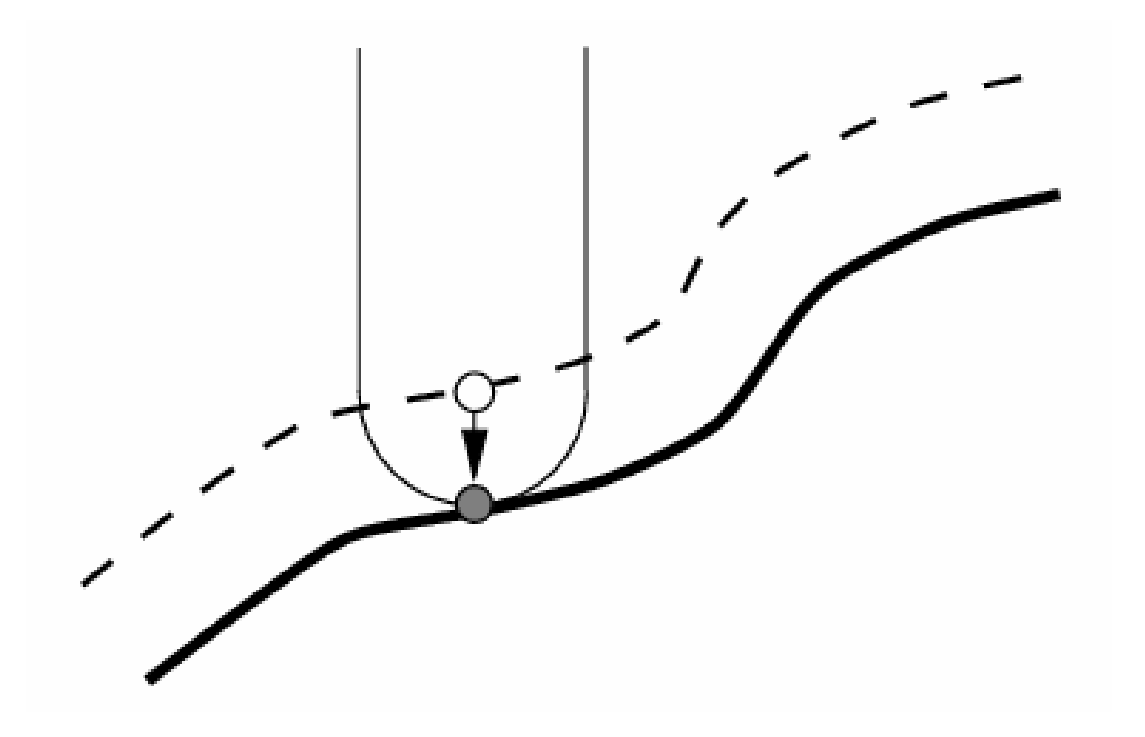

**Fresamento de uma superfície com uma fresa esférica, com estratégia de offsetuniforme da superfície**

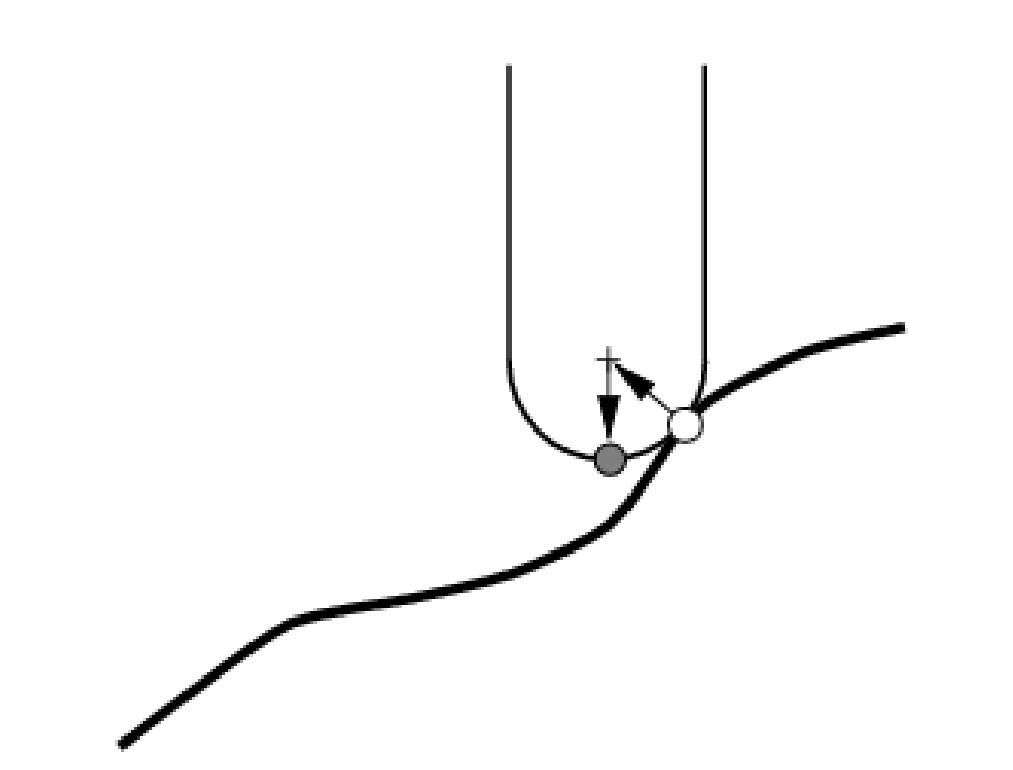

**Fresamento de uma superfície com uma fresa esférica, com estratégia de offset baseada no contato da ferramenta com a superfície – este método pode ser aplicado a outras geometrias de ferramentas**

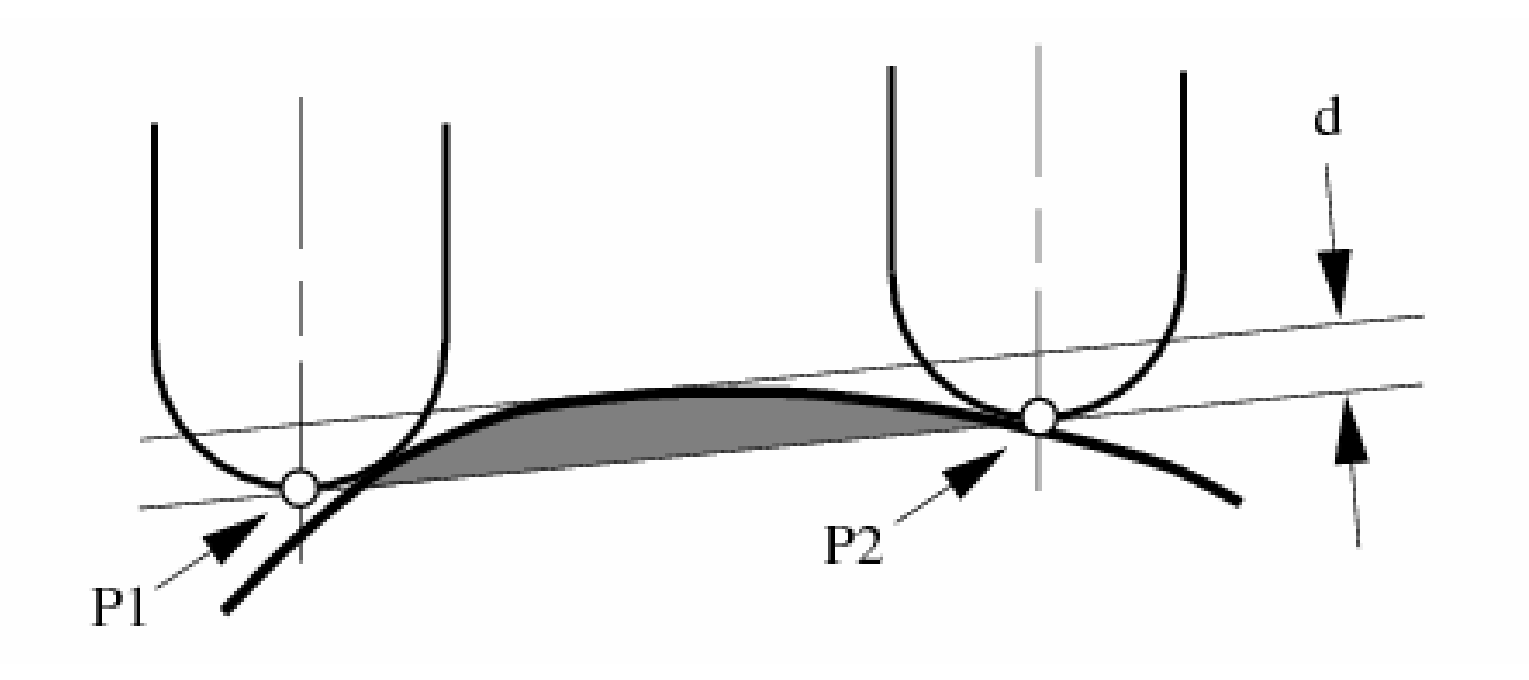

**Fresamento de uma superfície com uma fresa esférica, ilustrando-se a mudança do ponto de contato ao longo da trajetória**

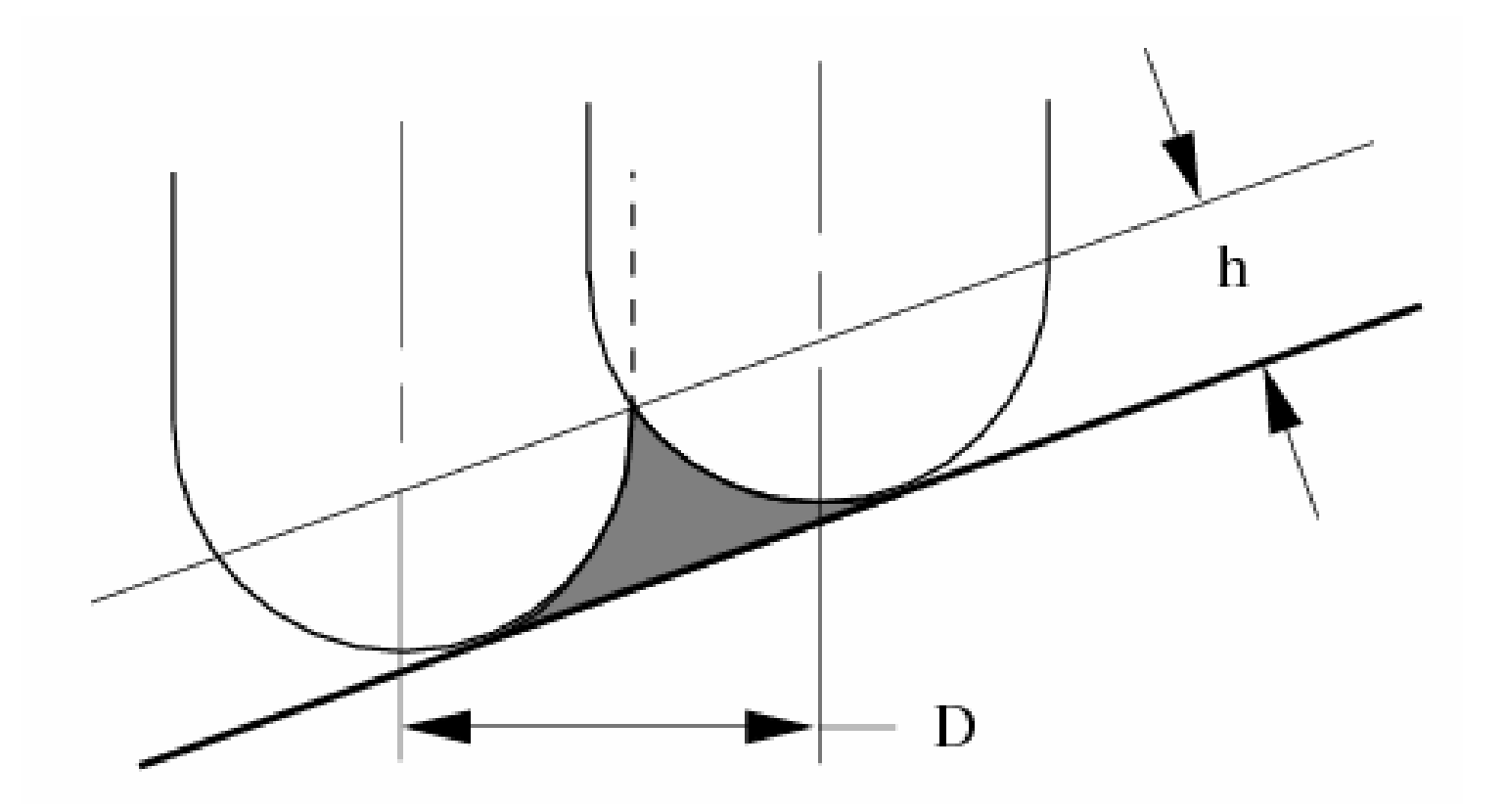

**Fresamento de uma superfície com uma fresa esférica, ilustrando-se como se pode obter a altura da protuberância entre as passadas**

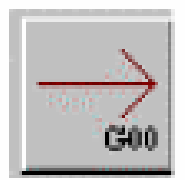

Movimento de interpolação linear de posicionamento em rápido. (G00)

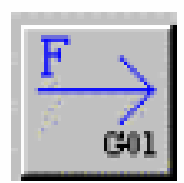

Movimento de posicionamento linear com avanço de trabalho. (G01)

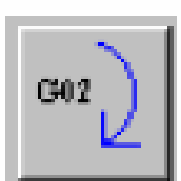

Movimento de interpolação circular no sentido horário. (G02)

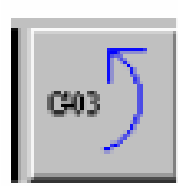

Movimento de interpolação circular no sentido anti-horário.  $(G03)$ 

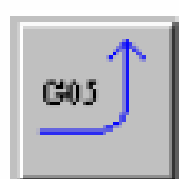

Movimento de concordância de duas retas tangentes a um arco. (G05)

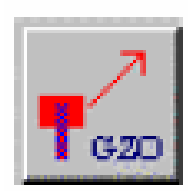

Movimento em rápido para o "zero máquina" abortando o corretor de ferramentas. (GZO)

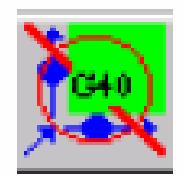

cancela compensação de raio de ferramenta. (G40)

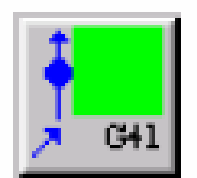

Compensa raio de ferramenta à esquerda do contorno.  $(G41)$ 

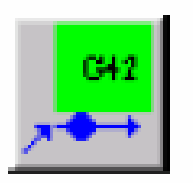

Compensa raio de ferramenta à direita do contorno. (G42)

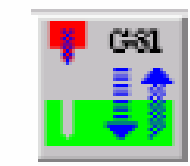

Ciclo de furação. (G81)

Ciclo de rebaixamento. (G82)

**C63** 

Ciclo de furação com descarga. (G83)

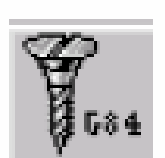

Ciclo de roscamento. (G84)

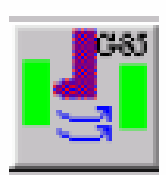

Mandrilamento. (G85)

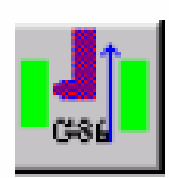

Ciclo de mandrilamento com parada de ferramenta. (G86)

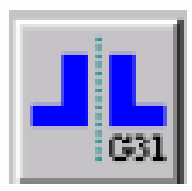

Liga função espelho. (G31)

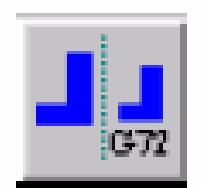

Liga função escala. (G72)

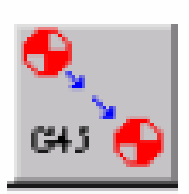

Aciona corretor de fixação. (G45)

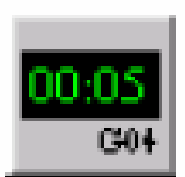

Tempo de permanência (dwell). (G04)

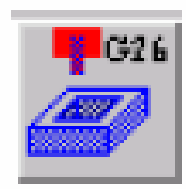

Ciclo de cavidades retangulares, quadradas ou circulares.  $(G26)$ 

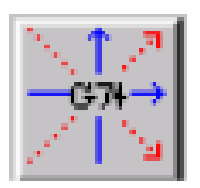

Rotação de eixos. (G74)

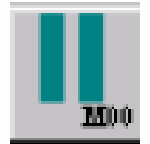

Parada do programa. (M00)

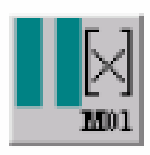

Parada opcional. (M01)

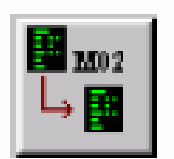

Fim de sub-programa. (M02)

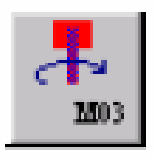

Rotação do eixo árvore à direita. (M03)

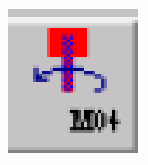

Rotação do eixo árvore à esquerda. (M04)

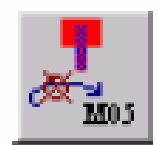

Parada do eixo árvore. (M05)

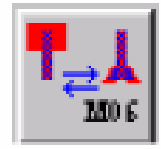

Troca de ferramenta. (M06)

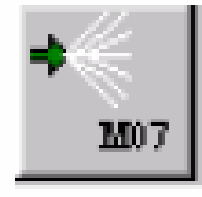

Liga refrigeração alta pressão. (M07)

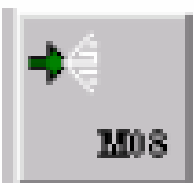

Liga refrigeração pressão normal. (M08)

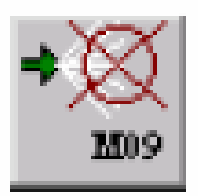

Desliga refrigeração. (M09)

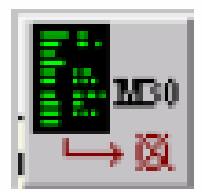

Fim de programa. (M30)

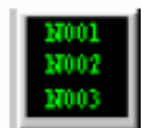

Número de seqüência

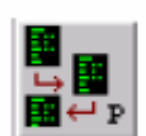

Desvio para sub-programa

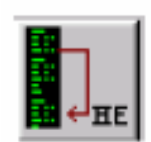

Desvio de programa

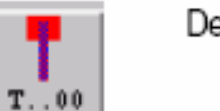

Definição de ferramentas

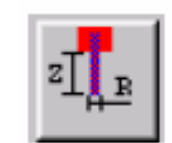

Corretor de ferramentas

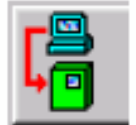

Envio de programas

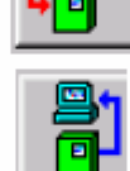

Recepção de programas

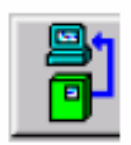

Quebra de conexão

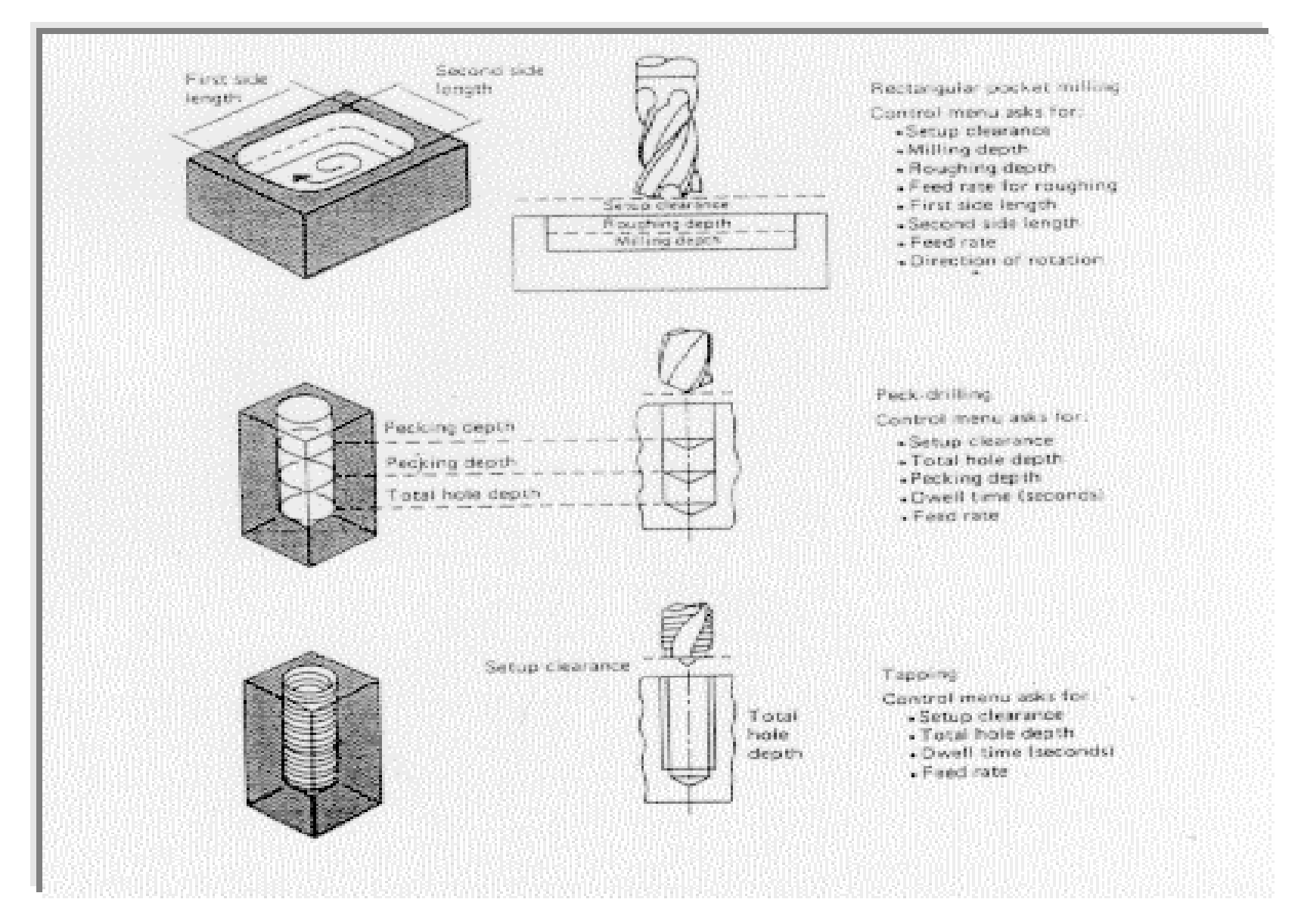

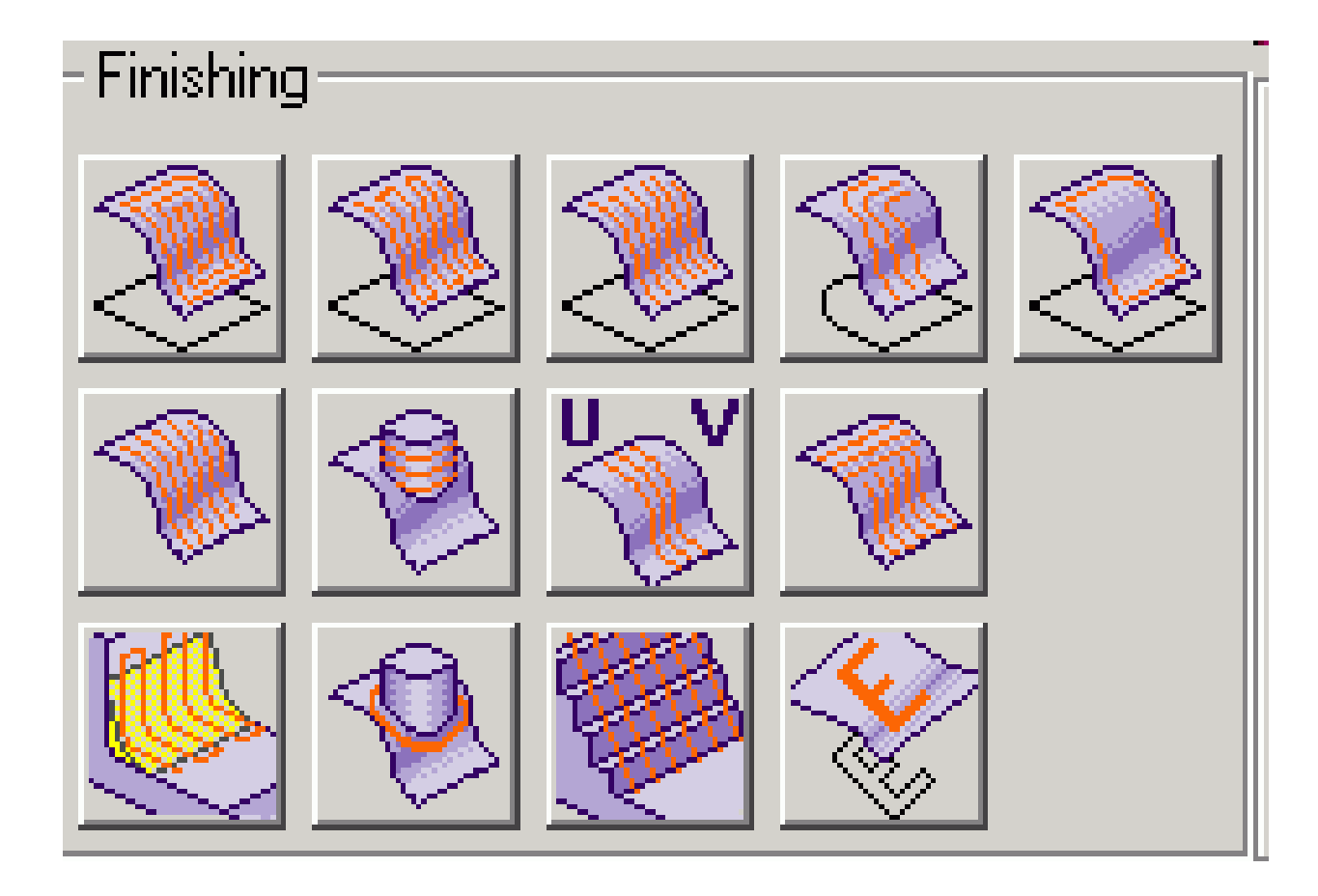

### **Usinagem em Espiral**

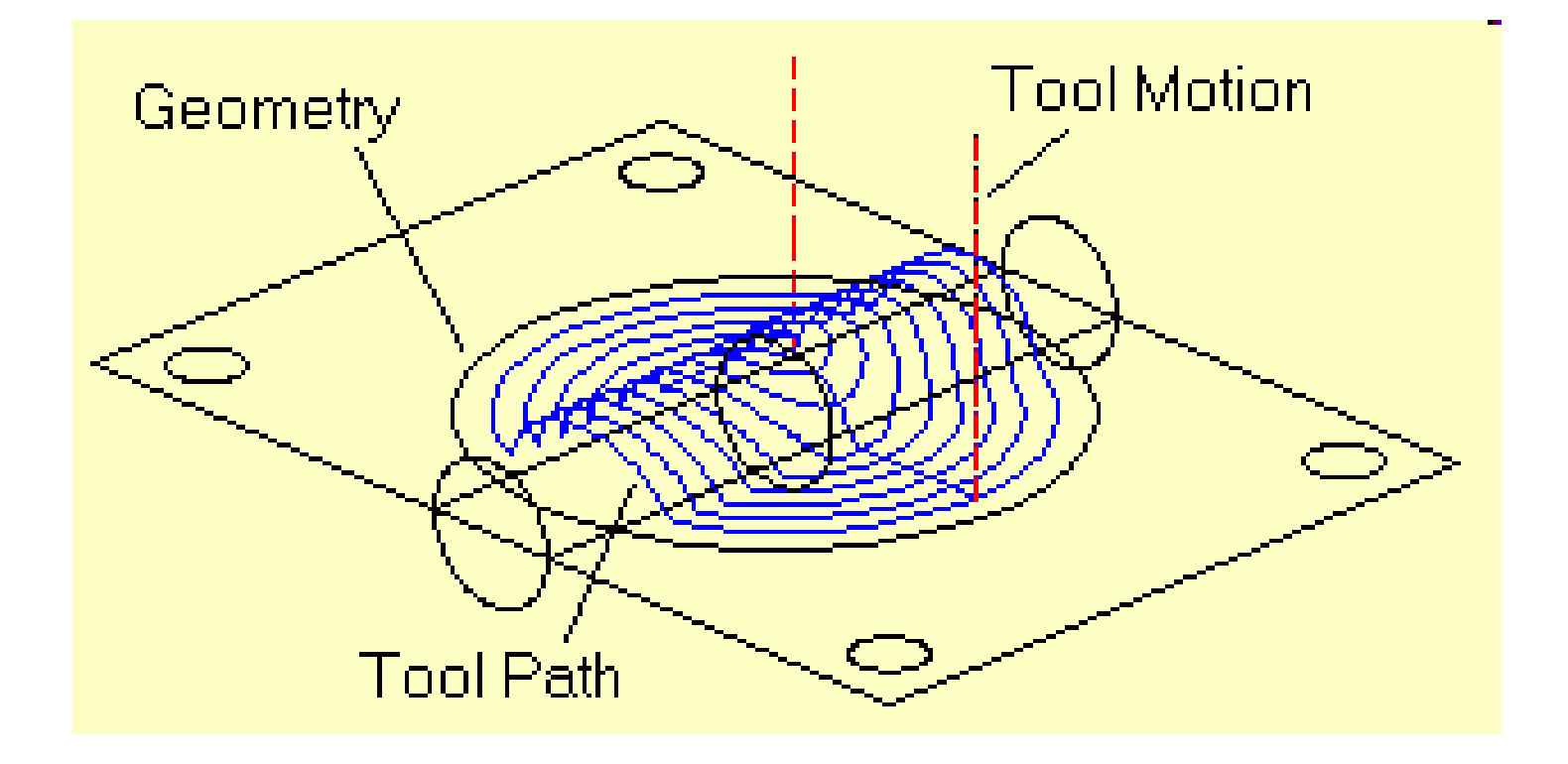

### **Usinagem em Zigue-Zague**

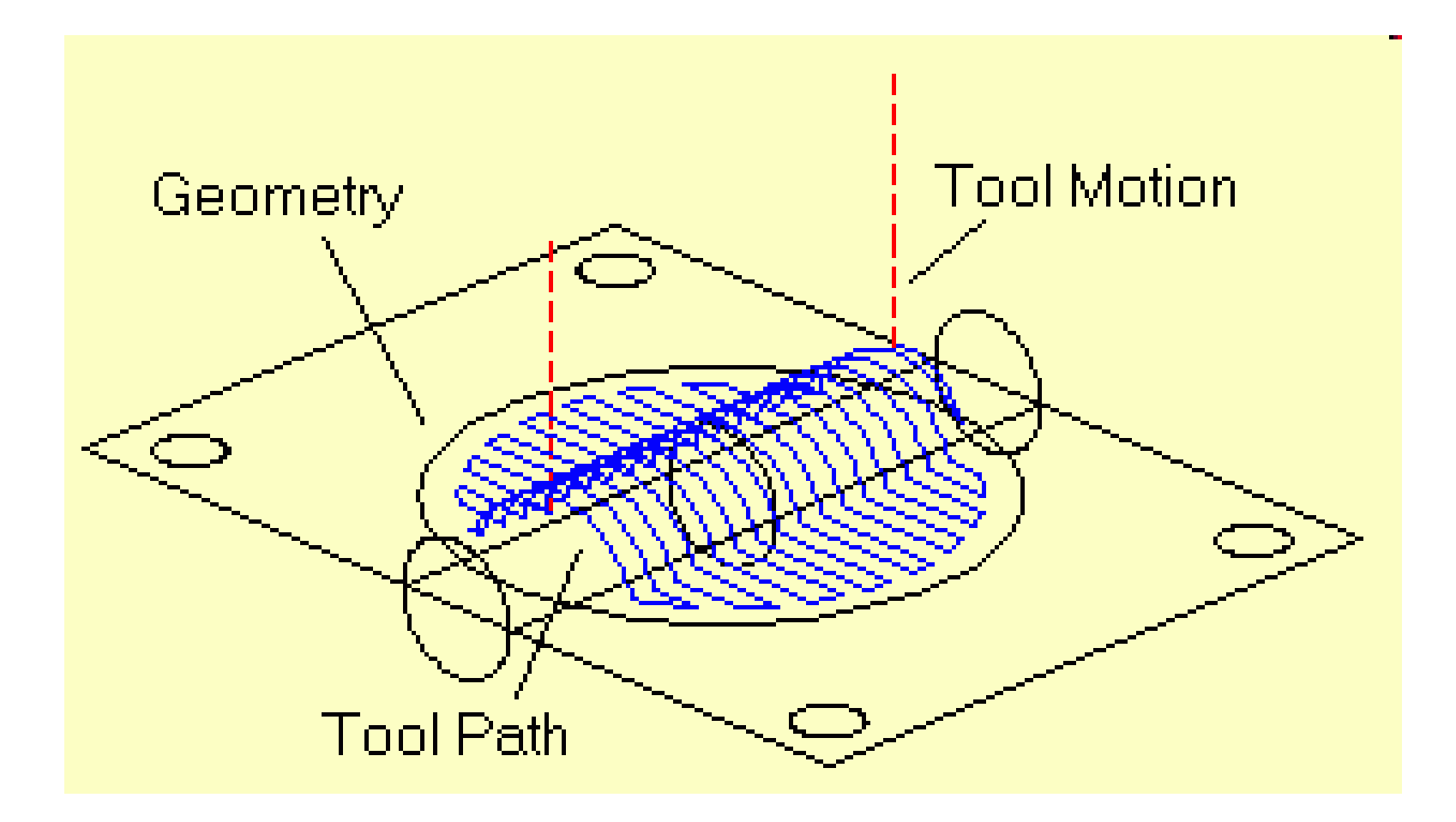
### **Alteração do Zero da Peça durante a execução do Programa (offset)**

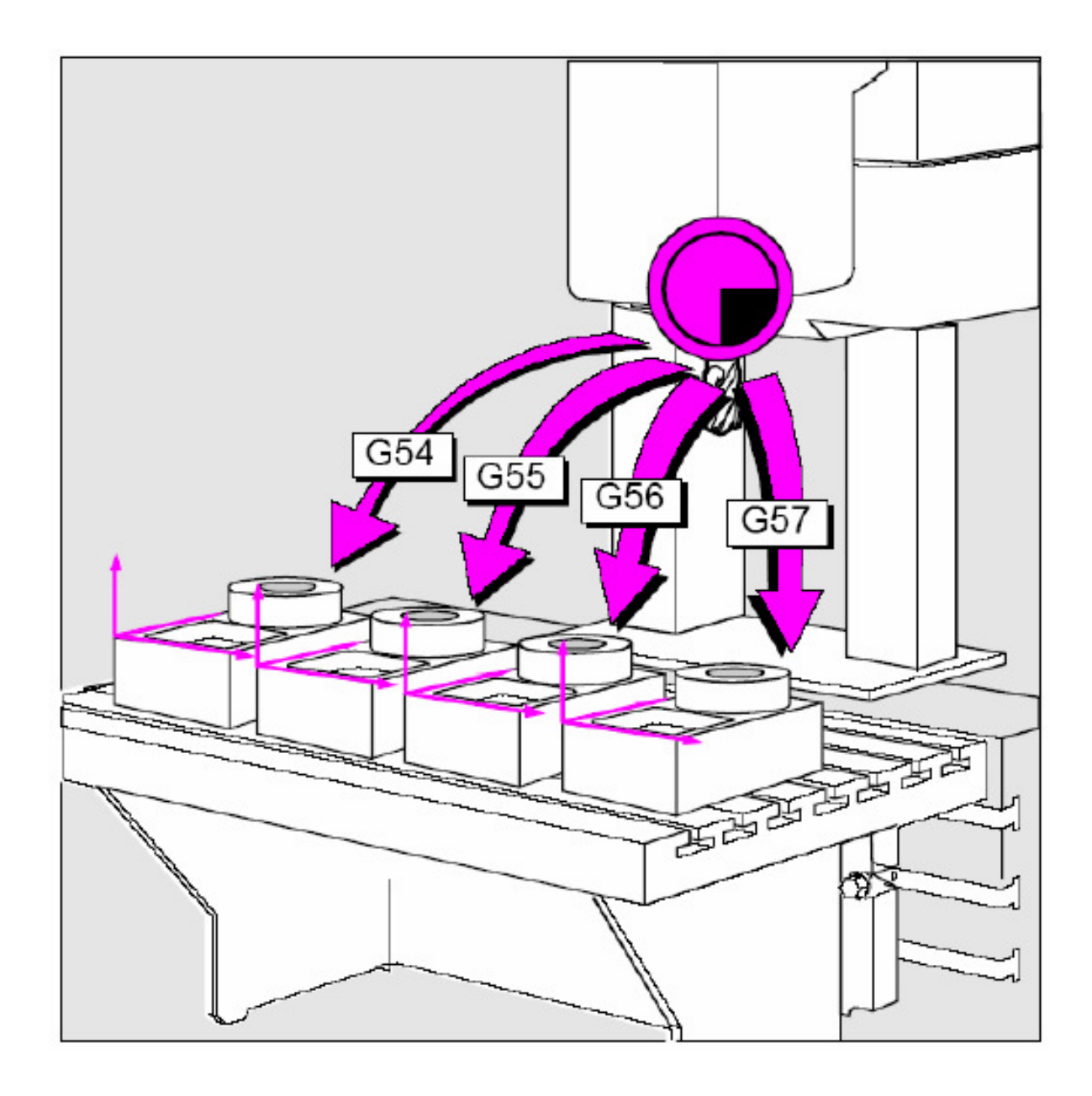

### **Sistema de Referência da Peça**

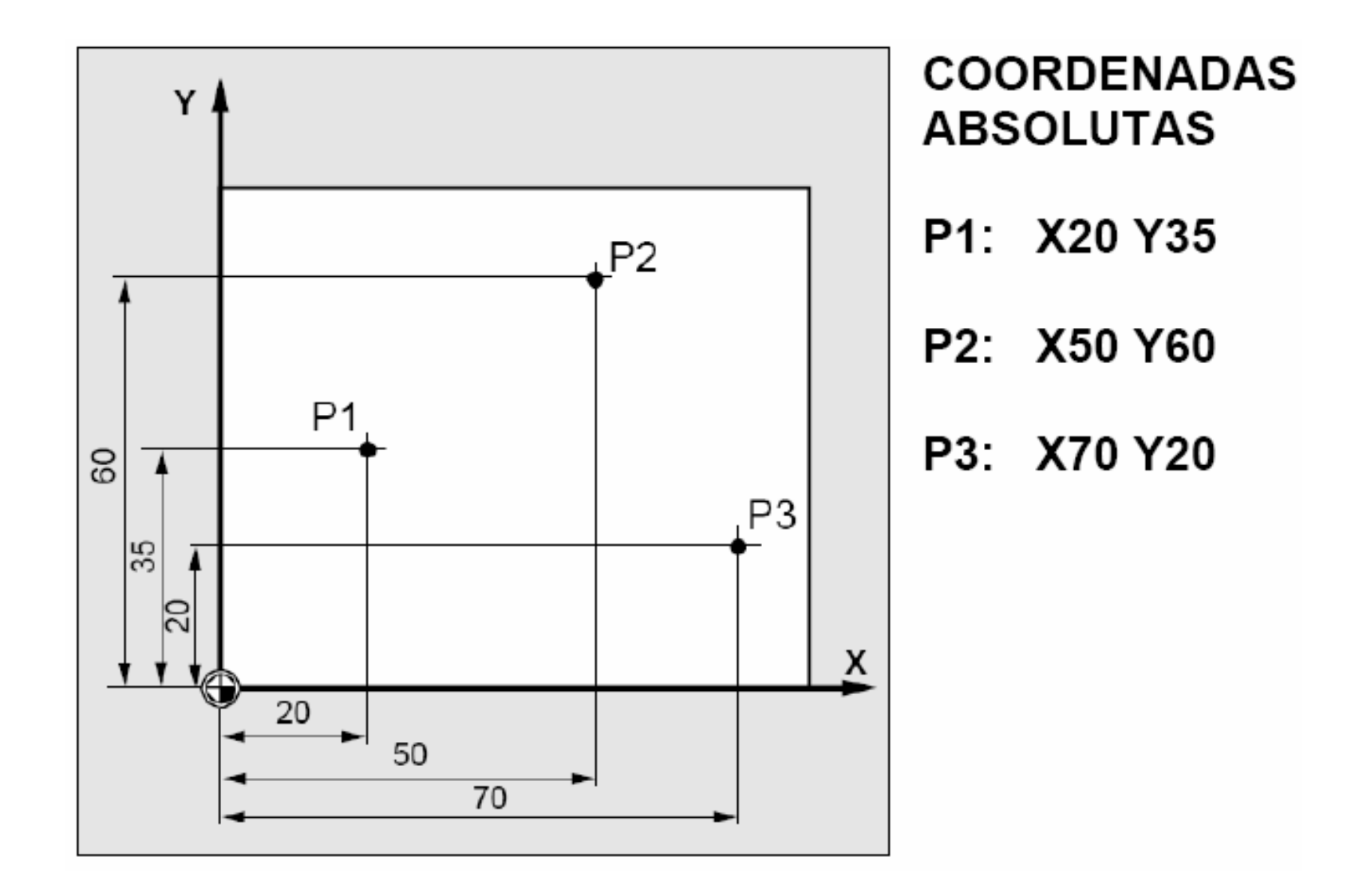

### **Sistema de Referência da Peça**

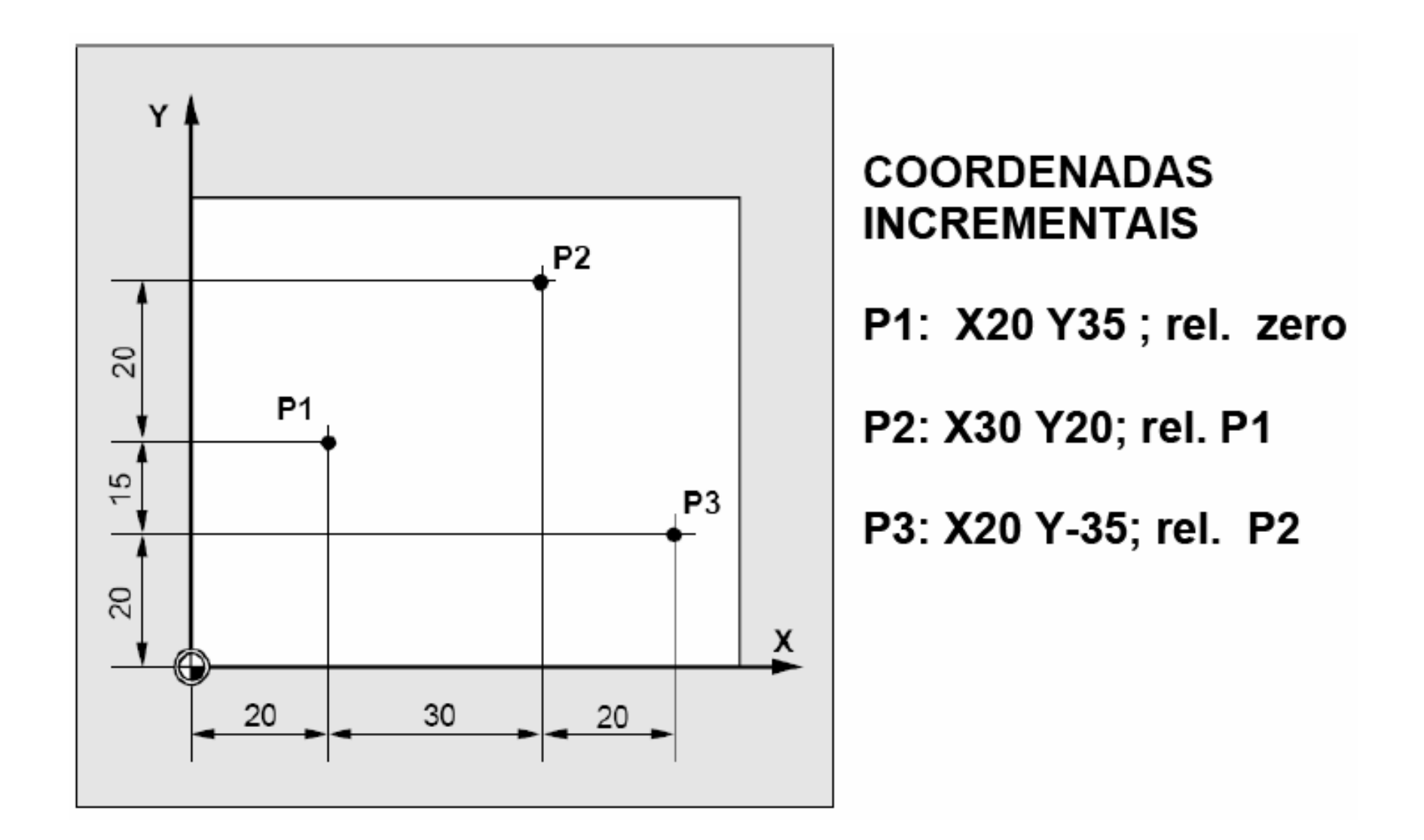

### **Planos de Trabalho**

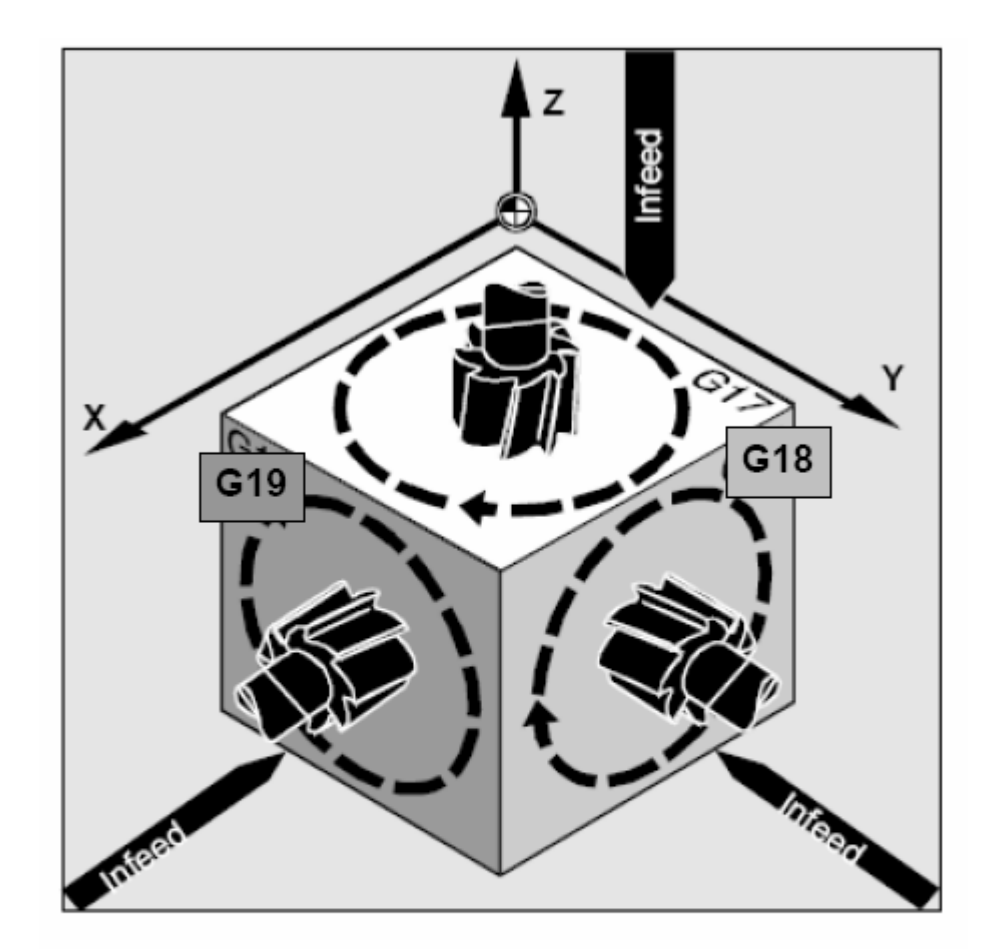

G17 PLANO X-Y G18 PLANO X-Z

G19 PLANO Y-Z

# **Interpolação Linear**

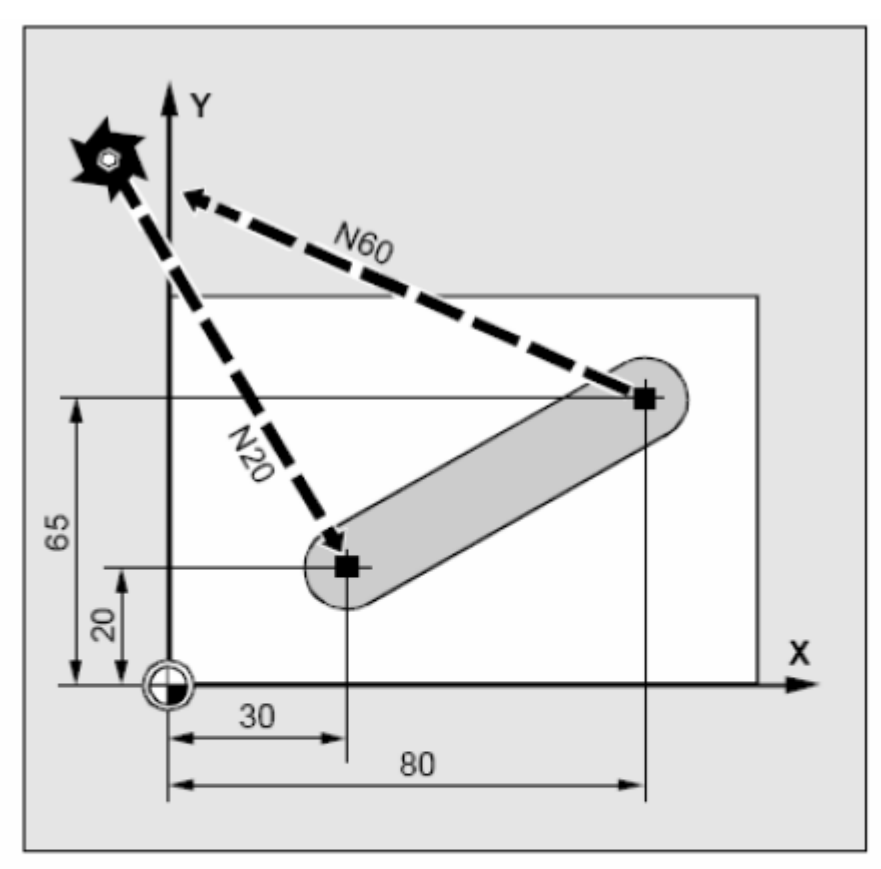

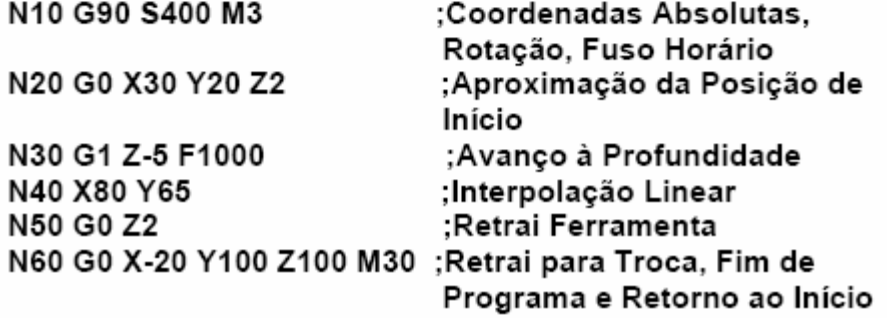

# **Interpolação Linear 3D**

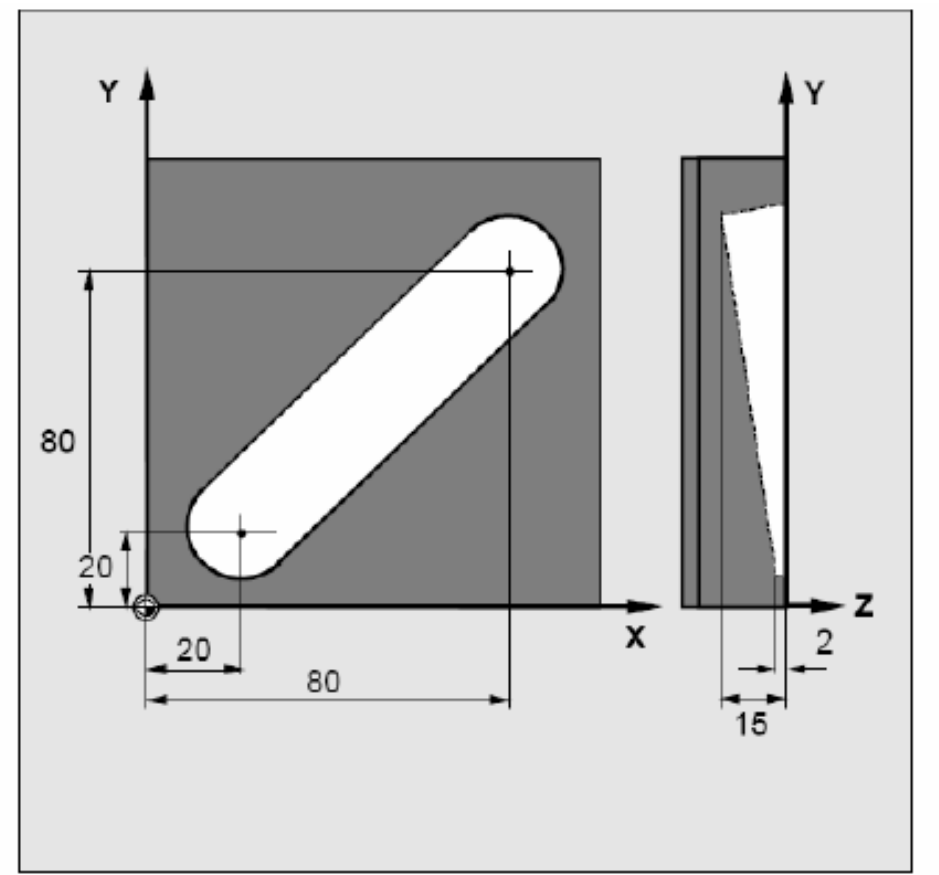

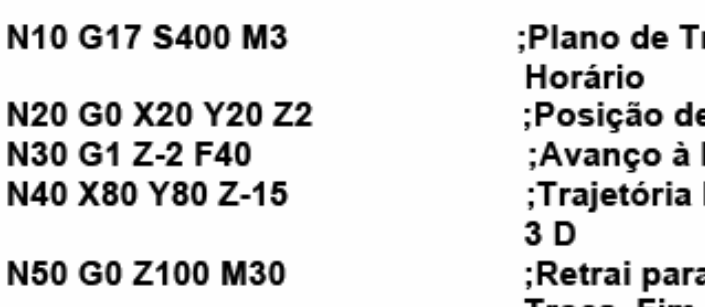

rabalho, Rotação, e Início Profundidade Reta Inclinada em a Posição de Troca, Fim e Retorno

# **Interpolação Circular G02**

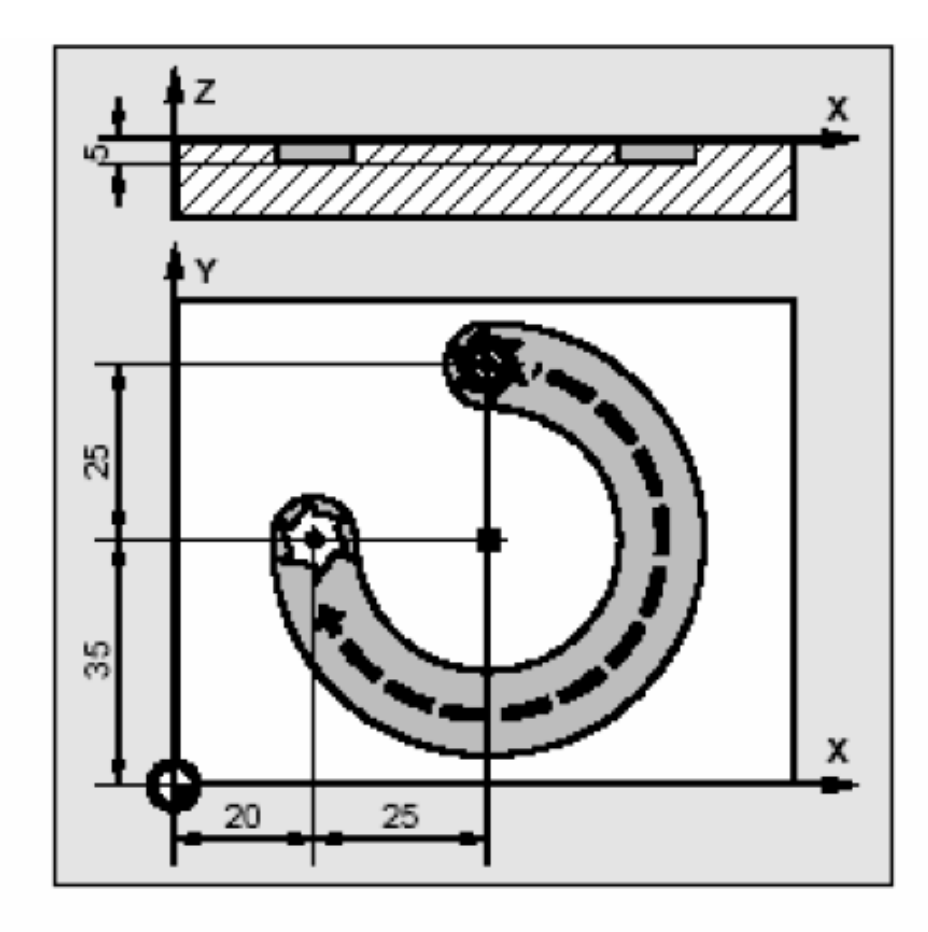

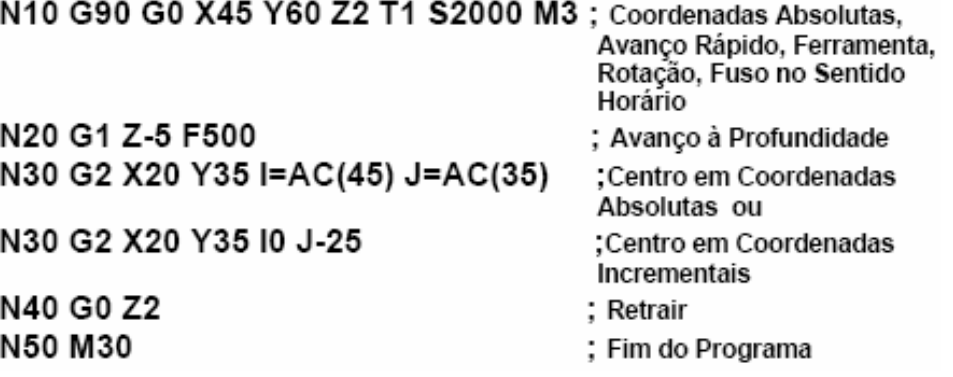

### **Interpolação Circular G03**

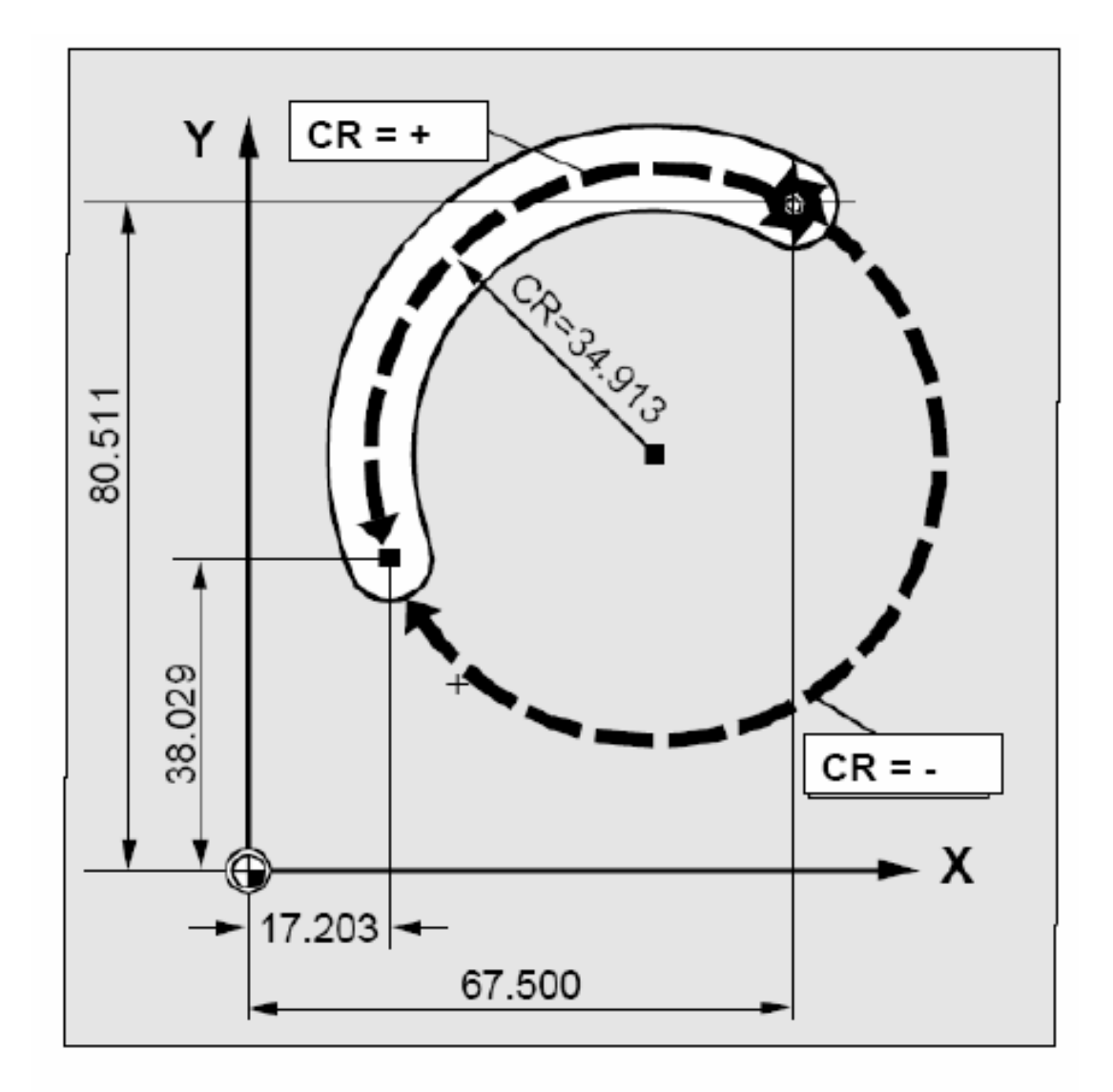

N10 G0 X67.5 Y80.211

N20 G3 X17.203 Y38.029 CR=34.913 F500

### **Interpolação Circular G03**

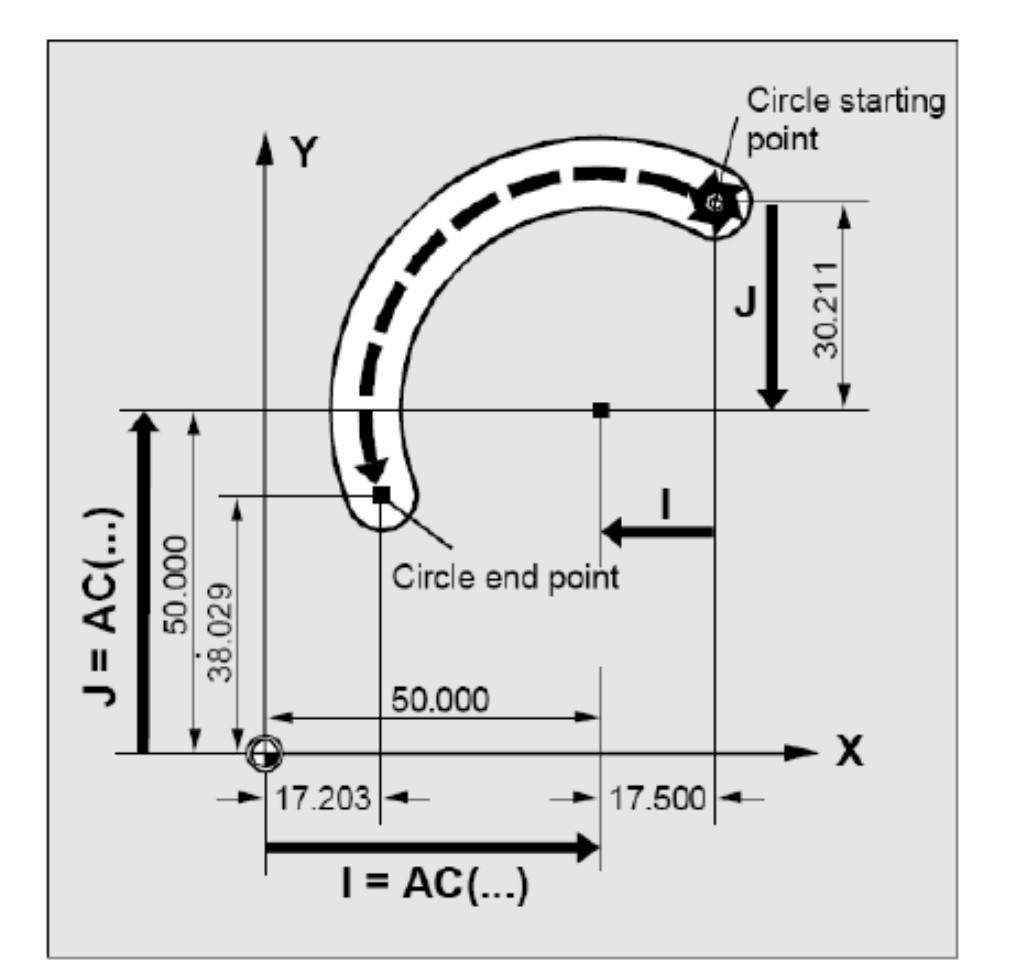

Ou

N20 G3 X17.203 Y38.029 I=AC(50) J=AC(50) F500; absolutas

N20 G3 X17.203 Y38.029 I-17.500 J-30.211 F500; incrementais

N10 G0 X67.5 Y80.211

### **Exemplo de Programa**

```
N010 G90 G71 G94 G17
```
- NO20 T1 ; FRESA DE TOPO DE DIAMETRO 10 MM
- N030 M6
- N040 G54 D1 S1000 M3
- N050 G64
- NO60 MSG("FRESANDO A ALTURA DE 15MM")
- N070 G0 G1 F G2 ou G3 G4 G41 ou G42

 $\cdots$ 

N990 M30

### Função G90

- **Programação em** coordenadas absolutas
- Sintaxe:
	- G90 (Modal) ou
	- $\bullet$  X=AC(...), Y=AC(...),  $Z = AC(...)$

### Função G91

- **O** Programação em coordenadas incrementais
- $\bullet$  Sintaxe:
	- G91 (Modal) ou
	- $\bullet$  X=IC(...), Y=IC(...),  $Z=IC(...)$

### Função G71

- **O** Unidade: milímetro
- Sintaxe:
	- G71 (Modal)

### **Função G94**

- **O** Programação de avanço em mm/min ou pol/min
- Sintaxe:
	- C94 (Modal)

### **Função G95**

- Programação de avanço em mm/rot ou pol/rot
- Sintaxe:
	- G95 (Modal)

### **Função G70**

- Unidade: polegadas
- Sintaxe:
	- C70 (Modal)

### **Funções G17, G18 e G19**

Seleção do plano de trabalho

### $\bullet$  Sintaxe:

- G17 Plano de trabalho XY
- G18 Plano de trabalho XZ
- G19 Plano de trabalho YZ
- O Parâmetro da altura da ferramenta D1:
	- $\bullet$  G17 COMP1
	- $\bullet$  G18 COMP3
	- $\bullet$  G19 COMP2

### **Função T**

· Número da ferramenta

● Varia de T1 à T22 (Discovery - Romi)

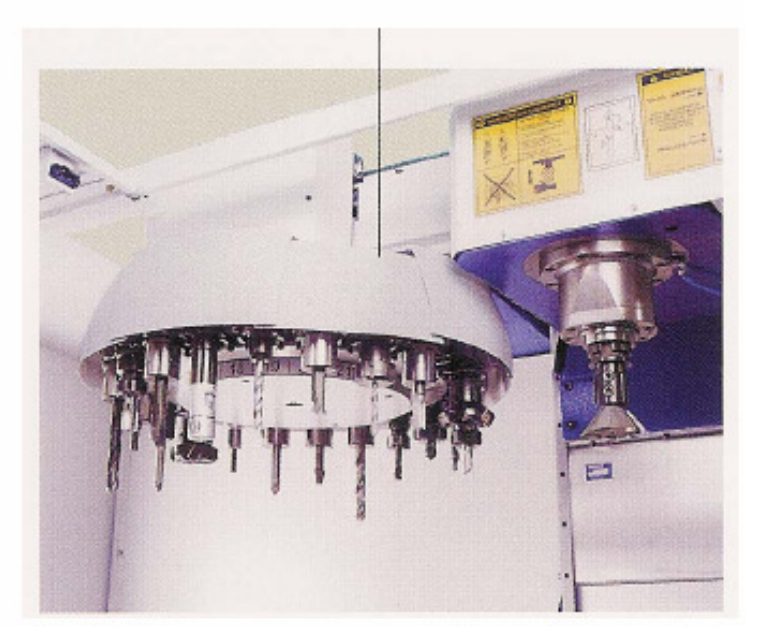

### Função M6

Troca de Ferramenta

### Zeramento da Peça - G54

### Zeramento da Ferramenta - D1

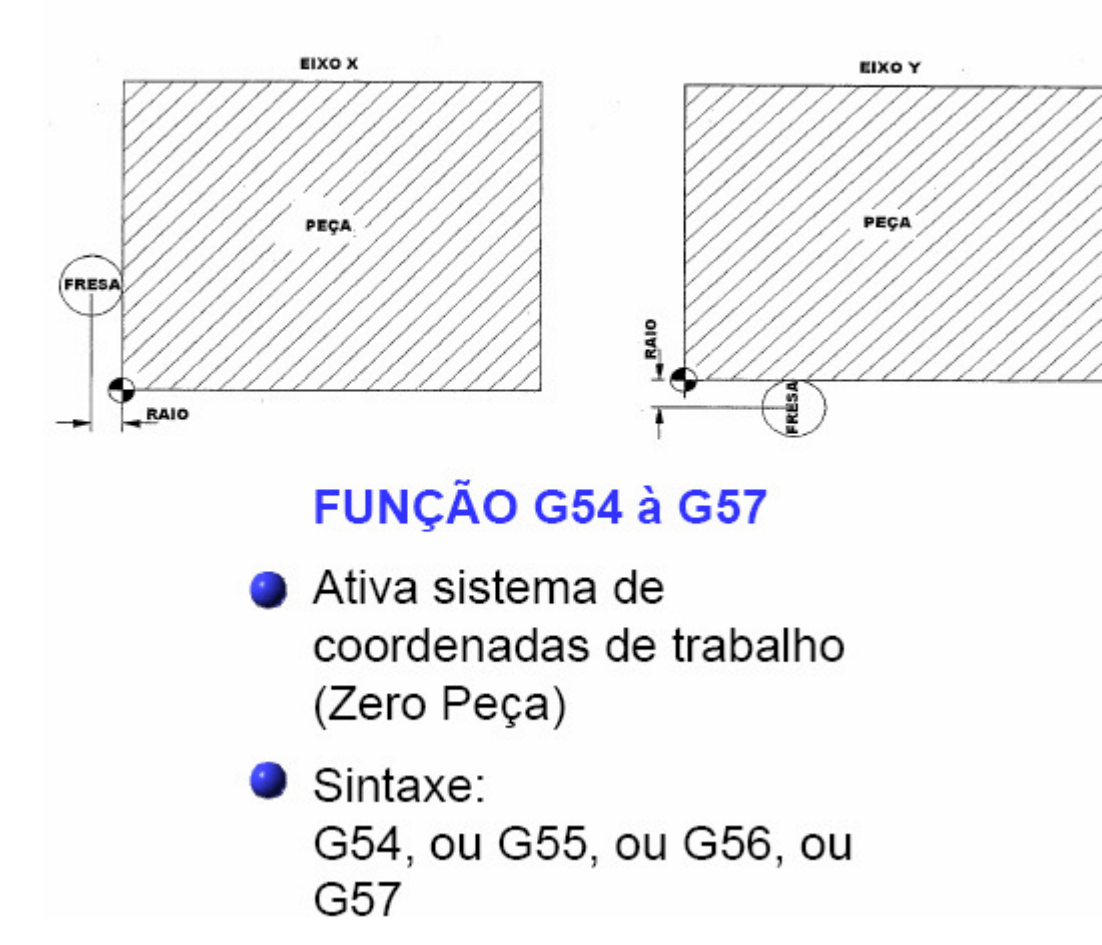

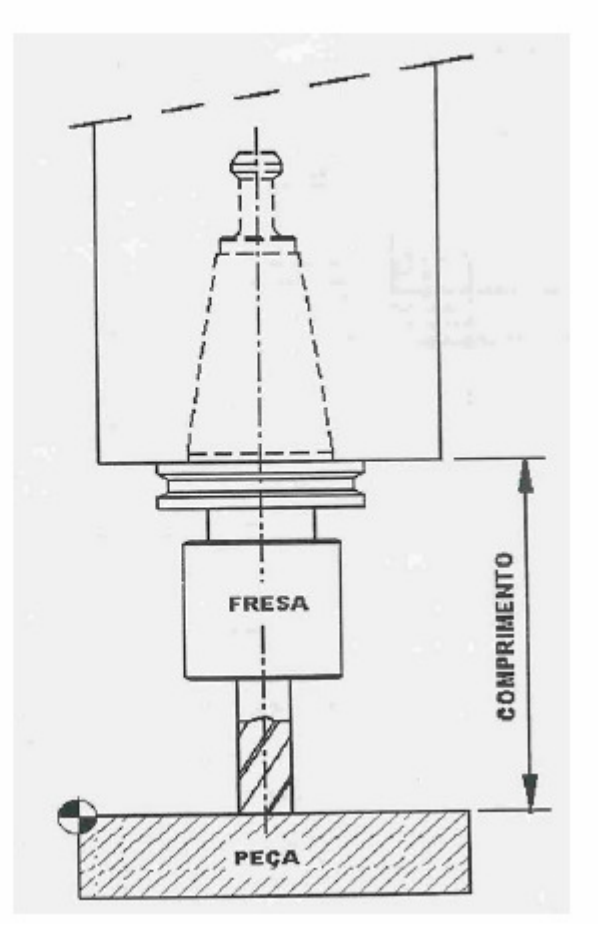

● Rotação da Ferramenta (n)

$$
Vc = \frac{\pi \times D \times n}{1000}
$$

$$
n = \frac{Vc \times 1000}{\pi \times D}
$$

Onde:

 $Vc = Velocidade de Corte (m/min)$ 

 $D =$  Diâmetro da Ferramenta (mm)

 $n = Rotação da Ferramenta (rpm)$ 

● Velocidade de Avanço (Va)

$$
Va = fZ \times Z \times n
$$

Onde:

Va = Velocidade de avanço (mm/min)

fz = Avanço por Aresta de Corte (mm)

z = Número de Arestas de Corte

 $n = Rotação da Ferramenta (rpm)$ 

- M00 Parada obrigatória do Programa
- M01 Parada opcional do Programa
- M02 Fim do Programa
- M03 Rotação sentido horário
- M04 Rotação sentido anti-horário
- $\bullet$  M05 Desliga eixo árvore
- M06 Troca de Ferramenta
- $\bullet$  M08 Liga refrigeração de corte
- M09 Desliga Refrigeração de corte
- $\bullet$  M17 Fim de Subprograma
- M30 Fim do Programa
- M31 Avança Magazine de Ferram.
- M32 Recua Magazine de Ferram.
- M36 Abre porta automática
- M37 Fecha porta automática
- M45 Liga Limpeza das Proteções
- M46 Desliga Limpeza das Proteções

## **Função Look-Ahead**

• Efetua a leitura prévia e analisa o caminho de ferramenta contido nos blocos de programa antes de serem executados.

• Durante análise, o algoritmo de software mapeia o contorno e gera um novo caminho de ferramenta com instruções completas de posição dos eixos, aceleração, desaceleração e taxas de avanço.

• Sem a função Look-Ahead, o CNC não conseguiria prever as desacelerações seguidas de acelerações, necessárias ao bom desempenho da máquina durante o trajeto da ferramenta.

• A função Look Ahead permite a leitura prévia de: 100 blocos no CNC SIEMENS Sinumerik 810D120 blocos no CNC GE FANUC 21i - MB

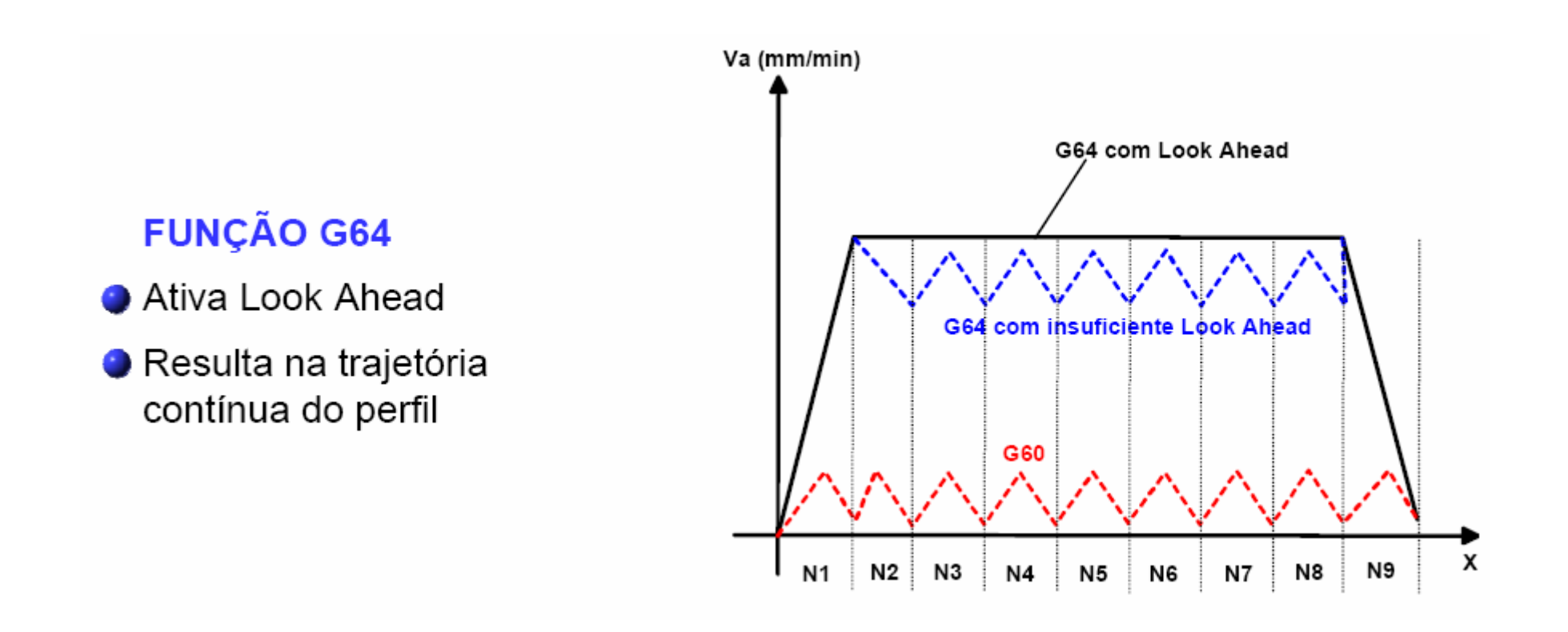

- análise de ângulos e curvaturas
- Controle da velocidade de avanço
- O monitoramento do percurso ao longo do contorno
- função "look ahead" com capacidade para processamento de até 10.000 linhas de programa

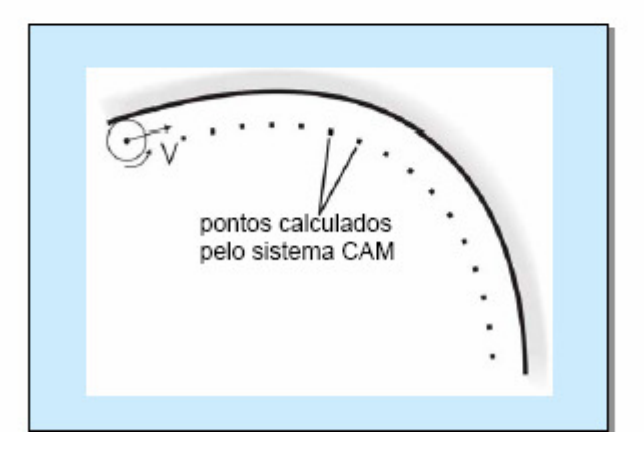

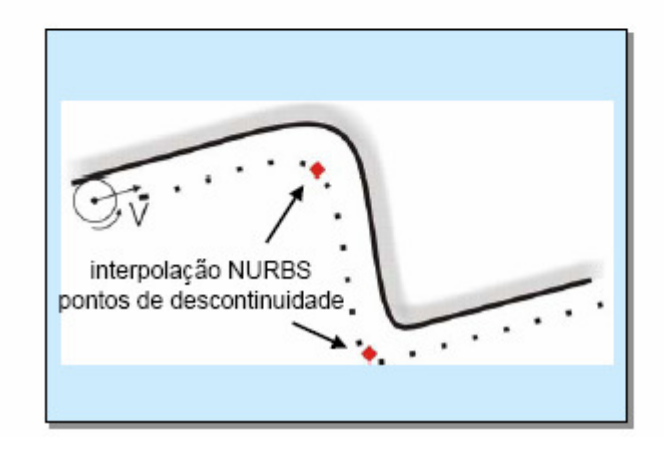

#### **FUNCÃO G00**

- Interpolação Linear com avanço rápido
- Sintaxe: G00 XYZ ou G0 XYZ

### **FUNCÃO G01**

- Interpolação Linear com avanço programável
- Sintaxe: G01 XYZ F ou G1 XYZ F

#### FUNÇÃO G02/G03

- Interpolação Circular: G02 - Sentido Horário G03 - Sentido Anti-Horário
- Sintaxe: G2/G3 XYZ CR=(raio) ou G2/G3 XYZ IJK(Centro do raio incremental) ou  $G2/G3 XYZ$   $I=AC()$   $J=AC()$ K=AC() (centro do raio absoluto)
- Usinagem externa CFTCP Usinagem Interna - CFIN Avanço constante

#### **FUNCÃO G04**

- Tempo de Permanência
- Sintaxe: G04/G4 F (segundos) ou  $G04/G4 S(N<sup>o</sup>$  de rotações)

### **FUNCÃO G40/G41/G42**

- Compensação do raio da ferramenta:
	- Usinagem externa:
		- G41 Sentido Horário
		- G42 Sentido Anti  $\mathcal{L}^{\mathcal{A}}$ Horário
	- **Journal** Usinagem interna:
		- G41/G42 Inverso  $\mathcal{L}^{\mathcal{L}}$

### **Exemplo de Programação**

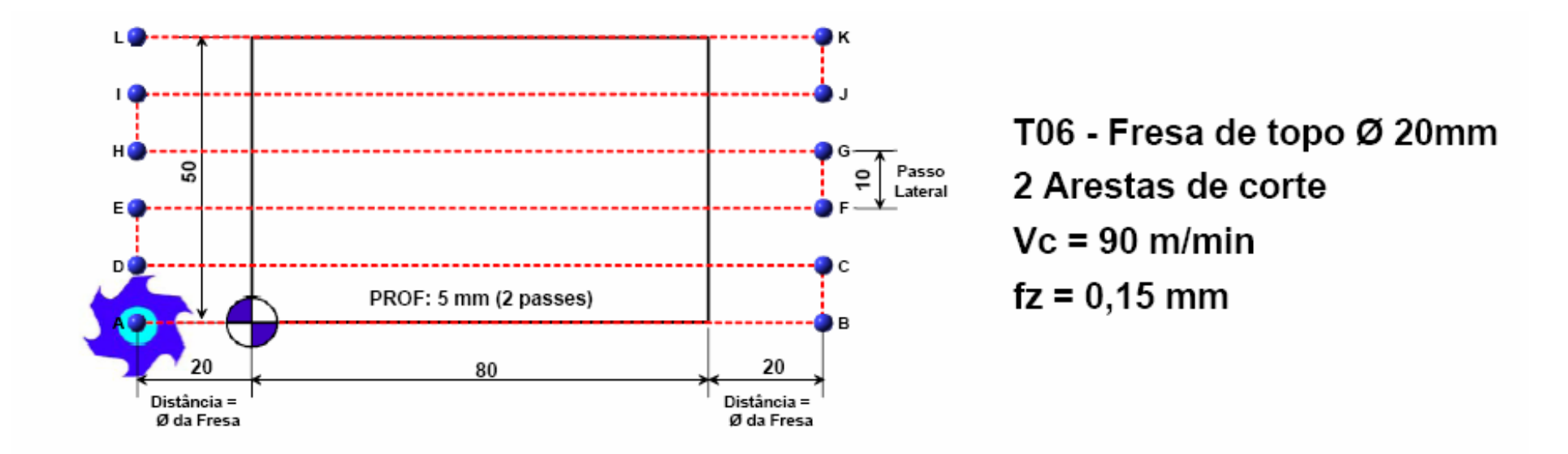

Cálculo dos Parâmetros de Corte

 $n = \frac{Vc \times 1000}{\pi \times D} \Rightarrow n = \frac{90 \times 1000}{\pi \times 20} \Rightarrow 1440$  rpm Rotação da Ferramenta

Velocidade de Avanço  $Va = fz \times z \times n \Rightarrow Va = 0,15 \times 2 \times 1440 \Rightarrow 432 \text{ mm/min}$ 

### **Exemplo de Programação**

Programação sem a função REPEAT

N010 G90 G71 G94 G17 N020 T06; Fresa de topo dia. 20 mm N030 M6 N040 G54 D1 S1440 M3 N050 G64 N060 G0 X-20 Y0; PTO A N070 G0 Z0 N080 G1 Z-2,5 F432 N090 G1 X100 Y0; PTO B N100 G1 X100 Y10; PTO C N110 G1 X-20 Y10; PTO D N120 G1 X-20 Y20; PTO E N130 G1 X100 Y20: PTO F N140 G1 X100 Y30; PTO G N150 G1 X-20 Y30; PTO H N160 G1 X-20 Y40; PTO I N170 G1 X100 Y40; PTO J

N180 G1 X100 Y50; PTO K N190 G1 X-20 Y50; PTO L N200 G0 X-20 Y0; PTO A N210 G1 Z-5 N220 G1 X100 Y0: PTO B N230 G1 X100 Y10: PTO C N240 G1 X-20 Y10; PTO D N250 G1 X-20 Y20; PTO E N260 G1 X100 Y20; PTO F N270 G1 X100 Y30: PTO G N280 G1 X-20 Y30: PTO H N290 G1 X-20 Y40; PTO I N300 G1 X100 Y40: PTO J N310 G1 X100 Y50; PTO K N320 G1 X-20 Y50; PTO L N330 G0 Z100 N340 M30

### **Exemplo de Programação**

Programação com a função REPEAT

N010 G90 G71 G94 G17 N020 T06; Fresa de topo dia. 20 mm N030 M6 N040 G54 D1 S1440 M3 N050 G64 N060 G0 X-20 Y0; PTO A N070 GO Z0 N080 INICIO: G1 Z=IC(-2.5) F432 N090 G1 X100 Y0: PTO B N100 G1 X100 Y10; PTO C N110 G1 X-20 Y10; PTO D N120 G1 X-20 Y20: PTO E N130 G1 X100 Y20; PTO F N140 G1 X100 Y30; PTO G N150 G1 X-20 Y30; PTO H N160 G1 X-20 Y40; PTO I N170 G1 X100 Y40; PTO J N180 G1 X100 Y50; PTO K N190 G1 X-20 Y50; PTO L N200 FIM: G0 X-20 Y0; PTO A **N210 REPEAT INICIO FIM P1** N220 G0 Z100 N230 M30

### **Exemplo de Programação – sem a compensação de raio**

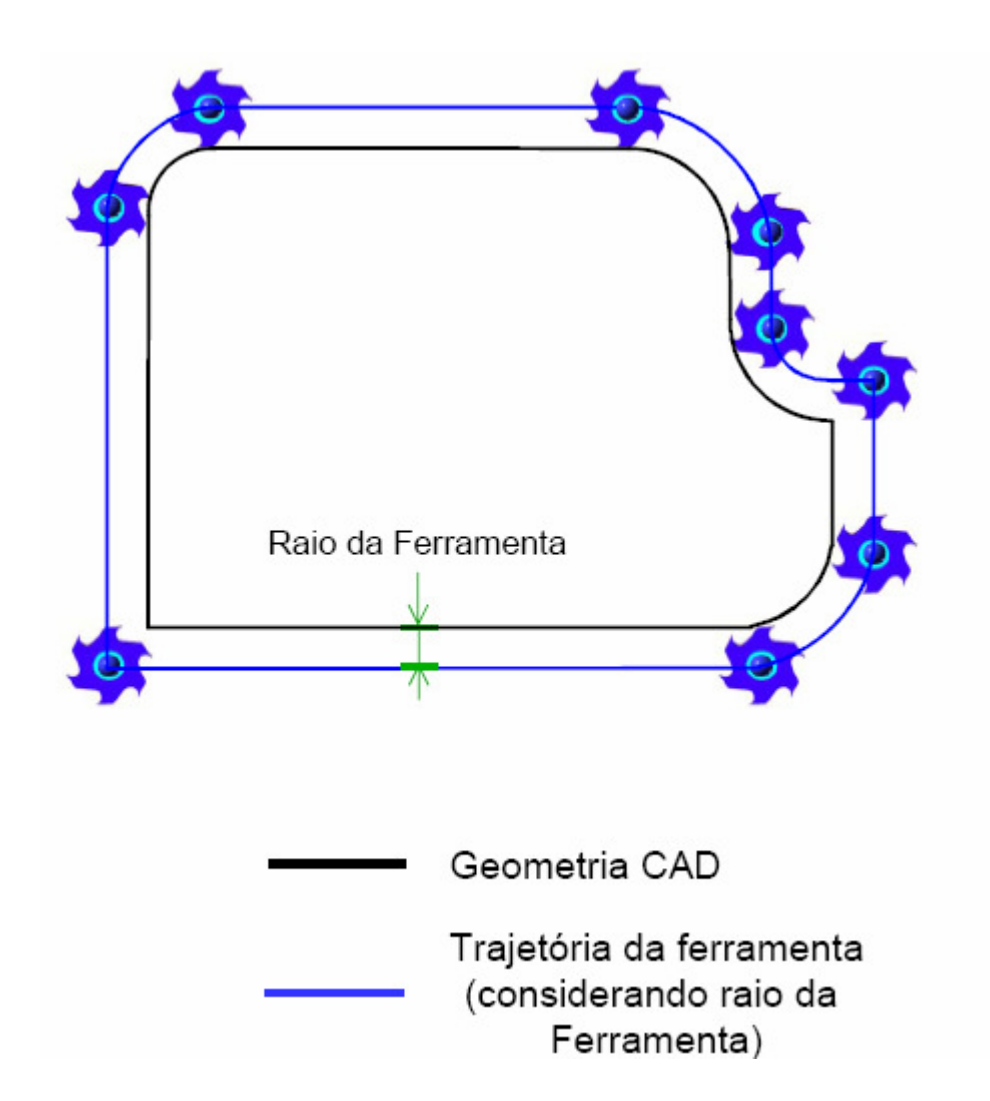

### **Considerações**

- $\triangleright$  CNC comanda o Centro da Ferramenta;
- > Programação deve levar em consideração coordenadas do contorno considerando o raio da ferramenta e não a geometria CAD;

### Exemplo de Programação - com a compensação de raio

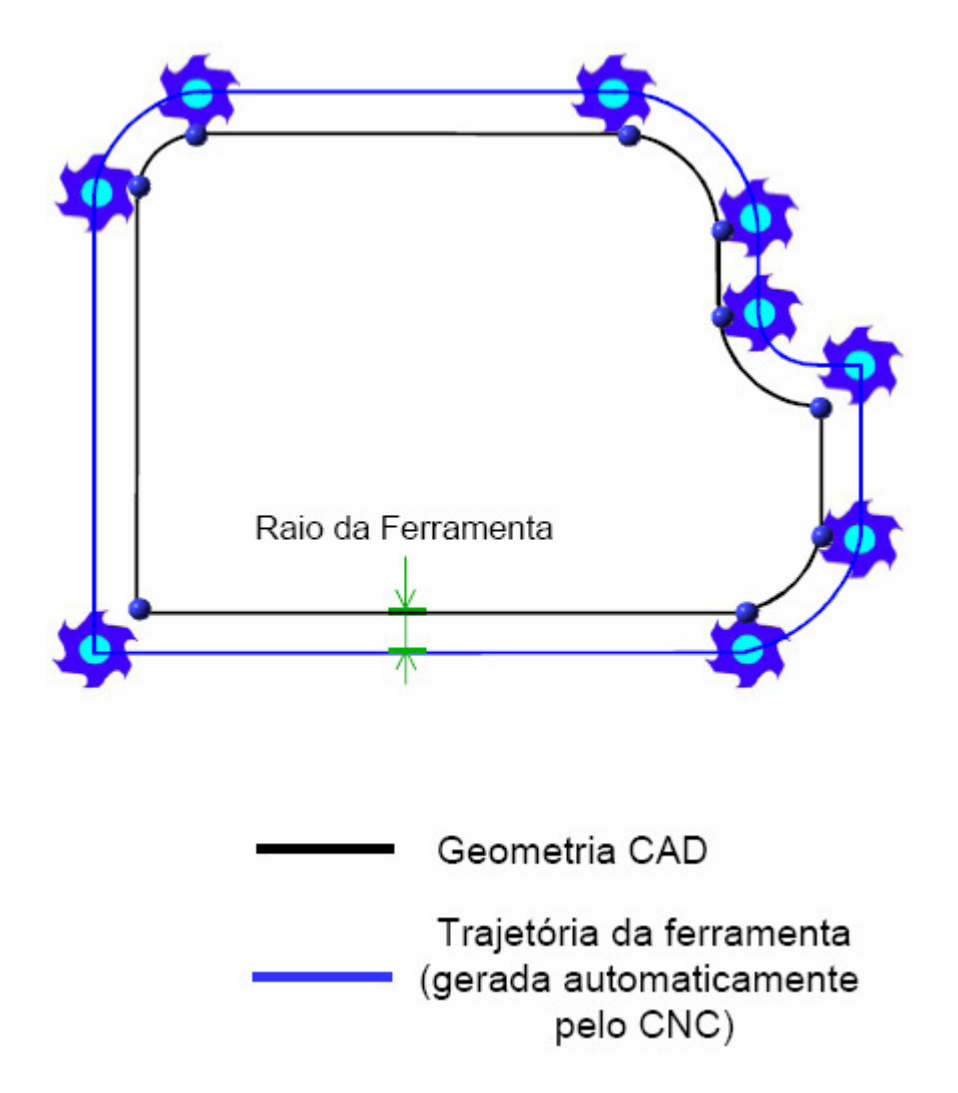

#### **FUNCÃO G40/G41/G42**

Usinagem externa

G41 - Sentido Horário G42 - Sentido Anti Horário

Usinagem interna G41/G42 - Inverso

G40 - Cancela G41/G42

> Programação leva em consideração coordenadas da geometria CAD e CNC gera automaticamente a trajetória da ferramenta considerando o raio da ferramenta:

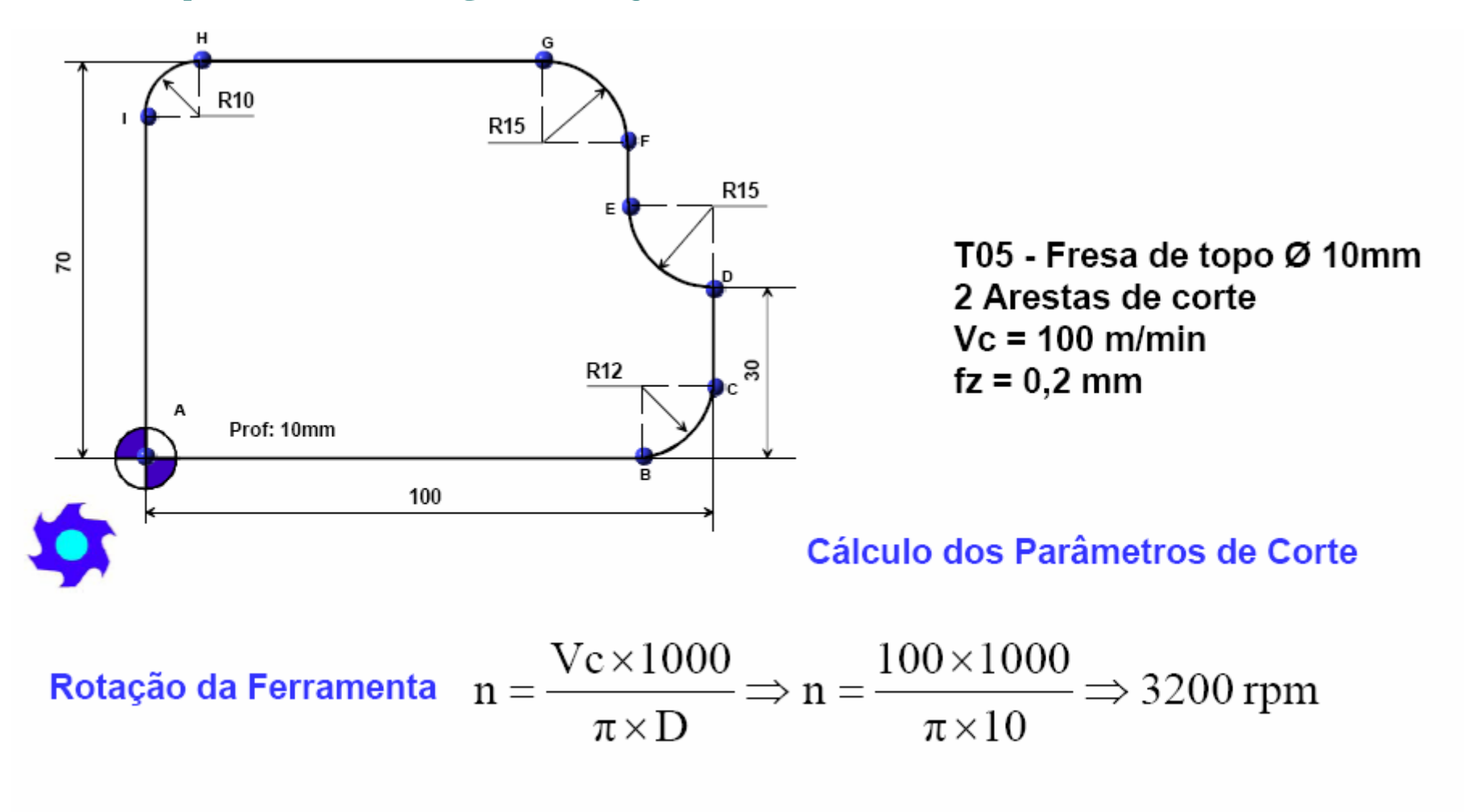

Velocidade de Avanço  $Va = fz \times z \times n \Rightarrow Va = 0, 2 \times 2 \times 3200 \Rightarrow 1280$  mm/min

**PROGRAMA NC** 

OBSERVACÃO: Não é necessário a programação N010 G90 G71 G94 G17 dos itens em vermelho, decorrente de funções modais N020 T05; Fresa de topo dia. 10 mm e repetição de coordenadas. N030 M6 N040 G54 D1 S3200 M3 N050 G64 N060 G0 X-10 Y-10; APROXIMACÃO ( FOLGA ≥ RAIO DA FERRAMENTA) N070 G0 Z0 CFTCP; (CFTCP - AVANCO CONSTANTE NOS ARCOS EXTERNOS) N080 INICIO: G1 Z=IC(-2) F1280 N090 G42; ATIVA COMPENSAÇÃO DO RAIO DA FERRAMENTA N100 G1 X0 Y0; PTO A N110 G1 X88 Y0: PTO B N120 G3 X100 Y12 CR=12 OU G3 X100 Y12 I0 J12 OU G3 X100 Y12 I=AC(88) J=AC(12); PTO C N130 G1 X100 Y30: PTO D N140 G2 X85 Y45 CR=15 OU G2 X85 Y45 10 J15 OU G2 X85 Y45 I=AC(100) J=AC(45): PTO E N150 G1 X85 Y55; PTO F N160 G3 X70 Y70 CR=15 OU G3 X70 Y70 I-15 J0 OU G3 X70 Y70 I=AC(70) J=AC(55); PTO G N170 G1 X10 Y70; PTO H OU G3 X0 Y60 I0 J-10 N180 G3 X0 Y60 CR=10 OU G3 X0 Y60 I=AC(10) J=AC(60); PTO I N190 G1 X0 Y0: PTO A N200 FIM: G40 X-10 Y-10; POSIÇÃO INICIAL N210 REPEAT INICIO FIM P4 N220 G0 Z100 N230 M30

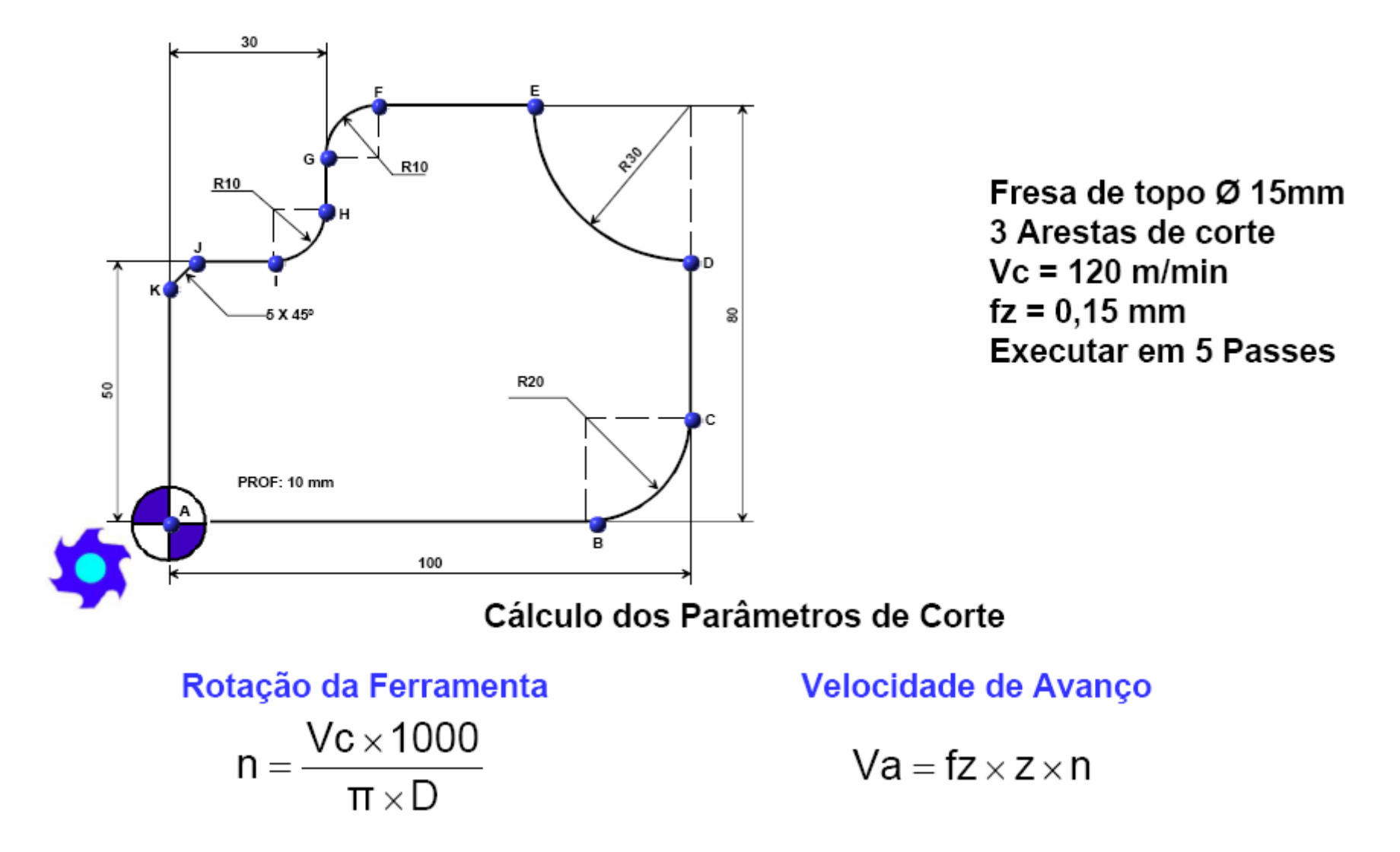

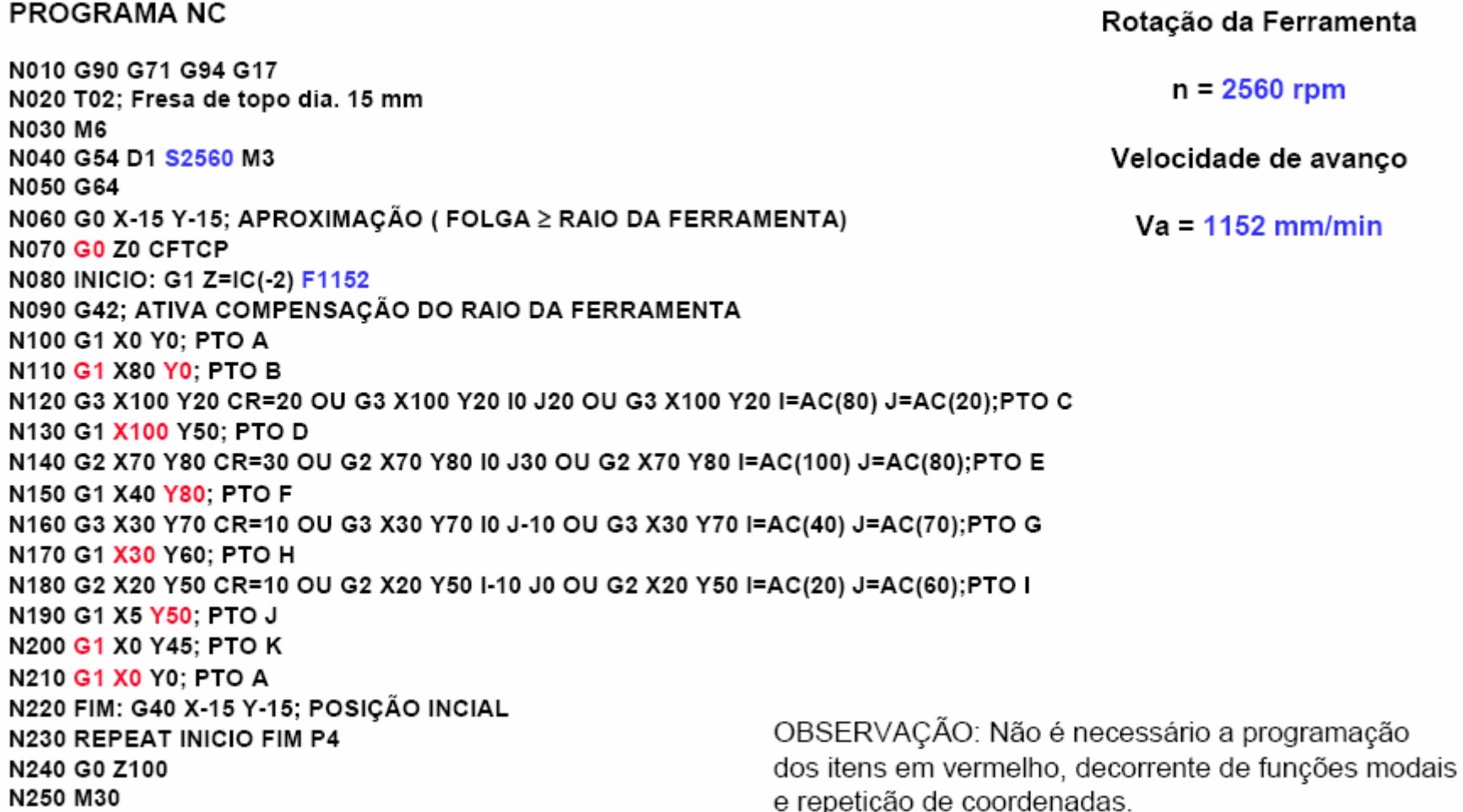

### **Tabela de Ciclos Fixos para CNCs FANUC e Siemens**

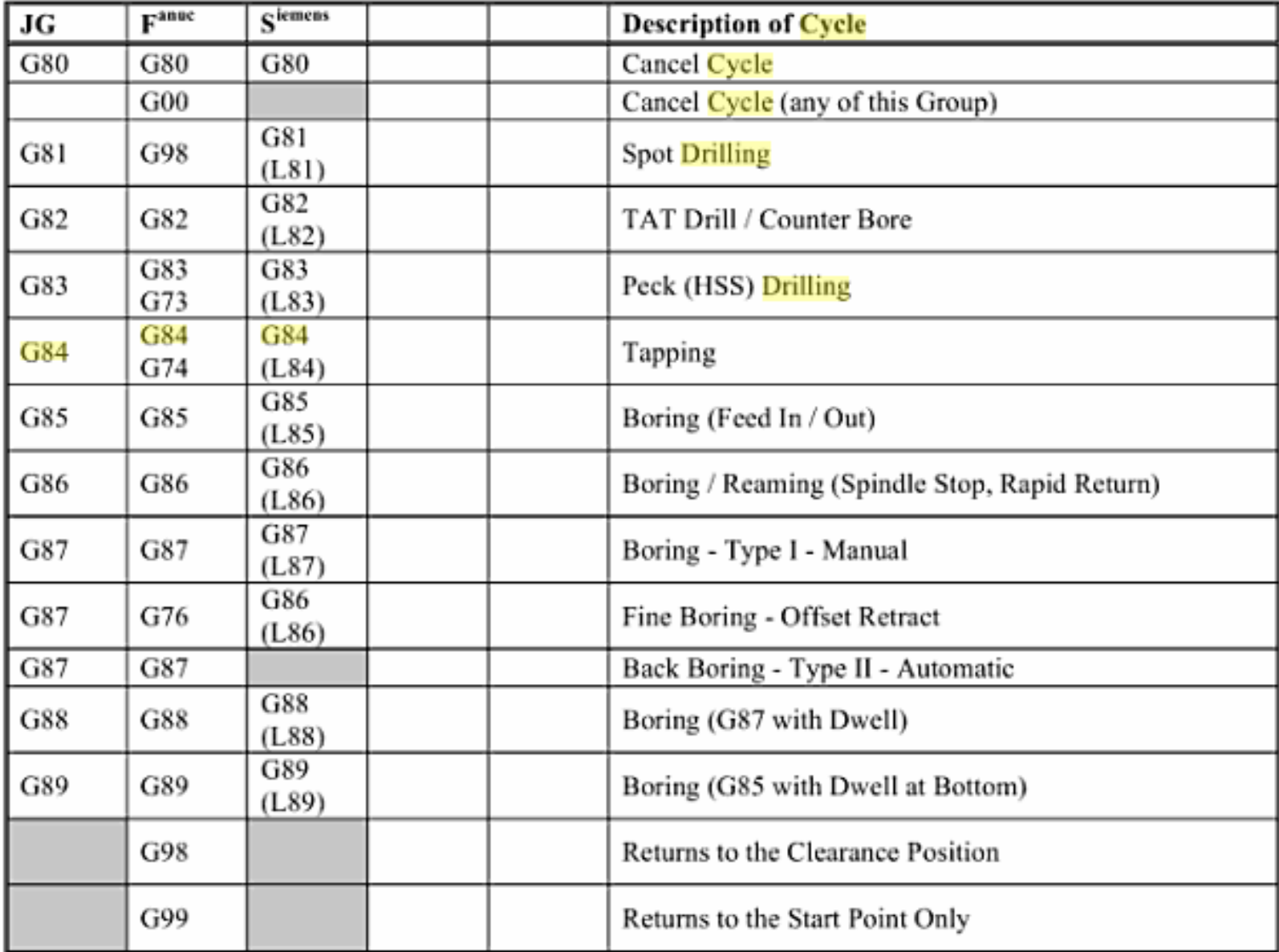

# **Ciclo Fixo G81 - FURAÇÃO SIMPLES OU FURAÇÃO DE CENTRO**

N090 T07 N100 M06 N110 G0 G54 T07 S300 M03 F400 N120 R2=200 R3=180 R10=210 N130 G81 N140 X... Y... Z...

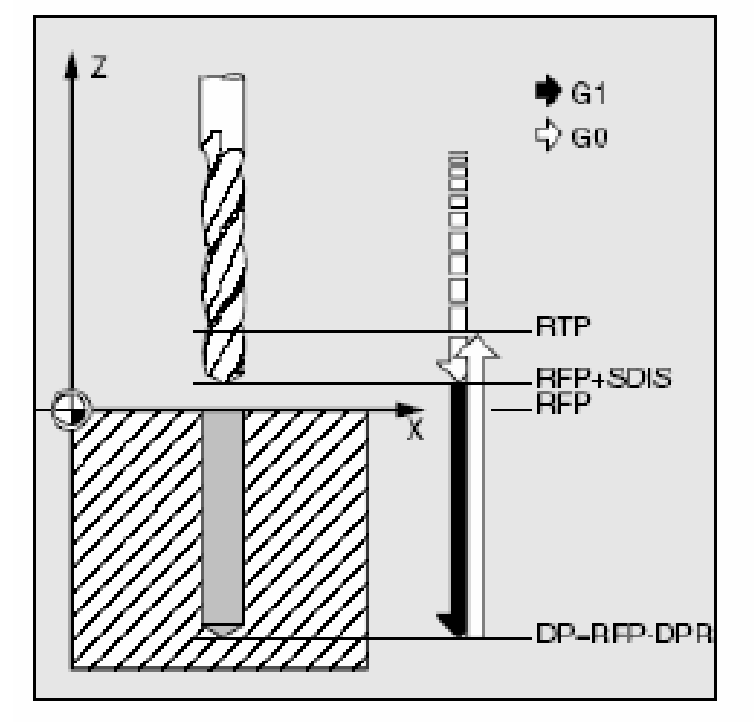

# **Ciclo Fixo G81 - FURAÇÃO SIMPLES OU FURAÇÃO DE CENTRO**

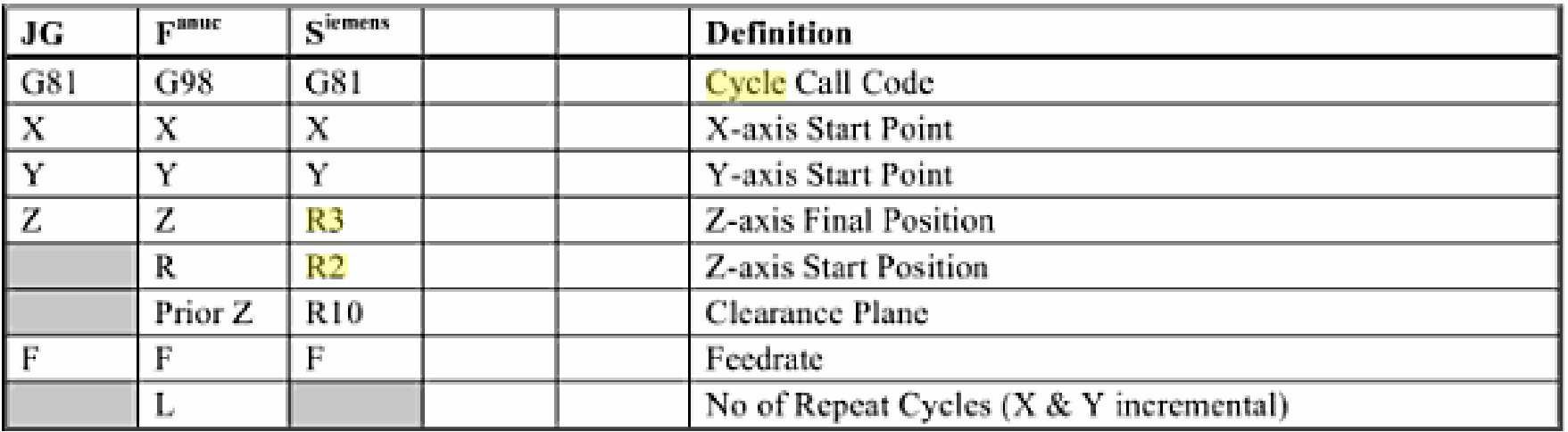

# Ciclo Fixo G81 - FURAÇÃO SIMPLES OU FURAÇÃO **DE CENTRO**

The operation would be as follows:-

- 1. Move to X Y Position at Rapid
- 2. Move to Start Position in Z at Rapid
- 3. Drill to Depth at Feed

#### JG.

N#### G00 X80.0 Y70.0 Z2.0 S800 M03 N#### G81 Z-10.0 F120.0 N#### G80

#### **GE Fanue**

N#### G00 Z30.0 H10 S800 M03 N#### G98 G81 X80.0 Y70.0 Z-10.0 R2.0  $F120.0$ N#### GOO X#### Y#### MO5

#### **Siemens**

N#### G00 X80.0 Y70.0 F120.0 S800 M03 N#### G81 R2=2.0 R3=-10.0 R10=30.0 N#### G80

- 4. No Action
- 5. Return to Start Position at Rapid (G99)
- 6. Return to Clearance Position at Rapid (G98)

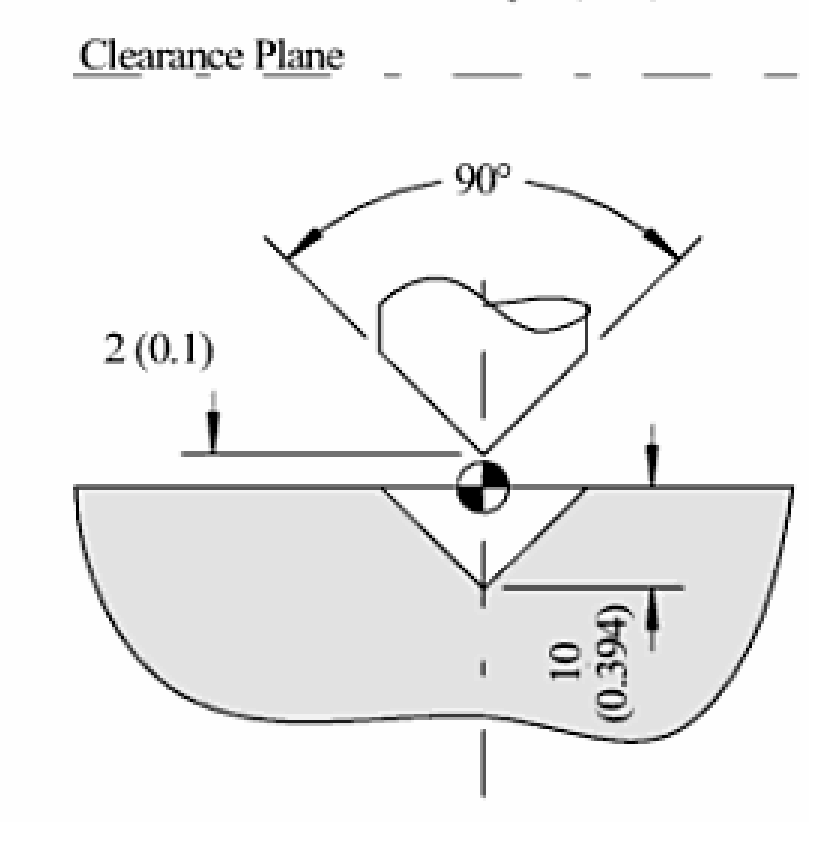

## **Ciclo Fixo G83 - FURAÇÃO PICA-PAU**

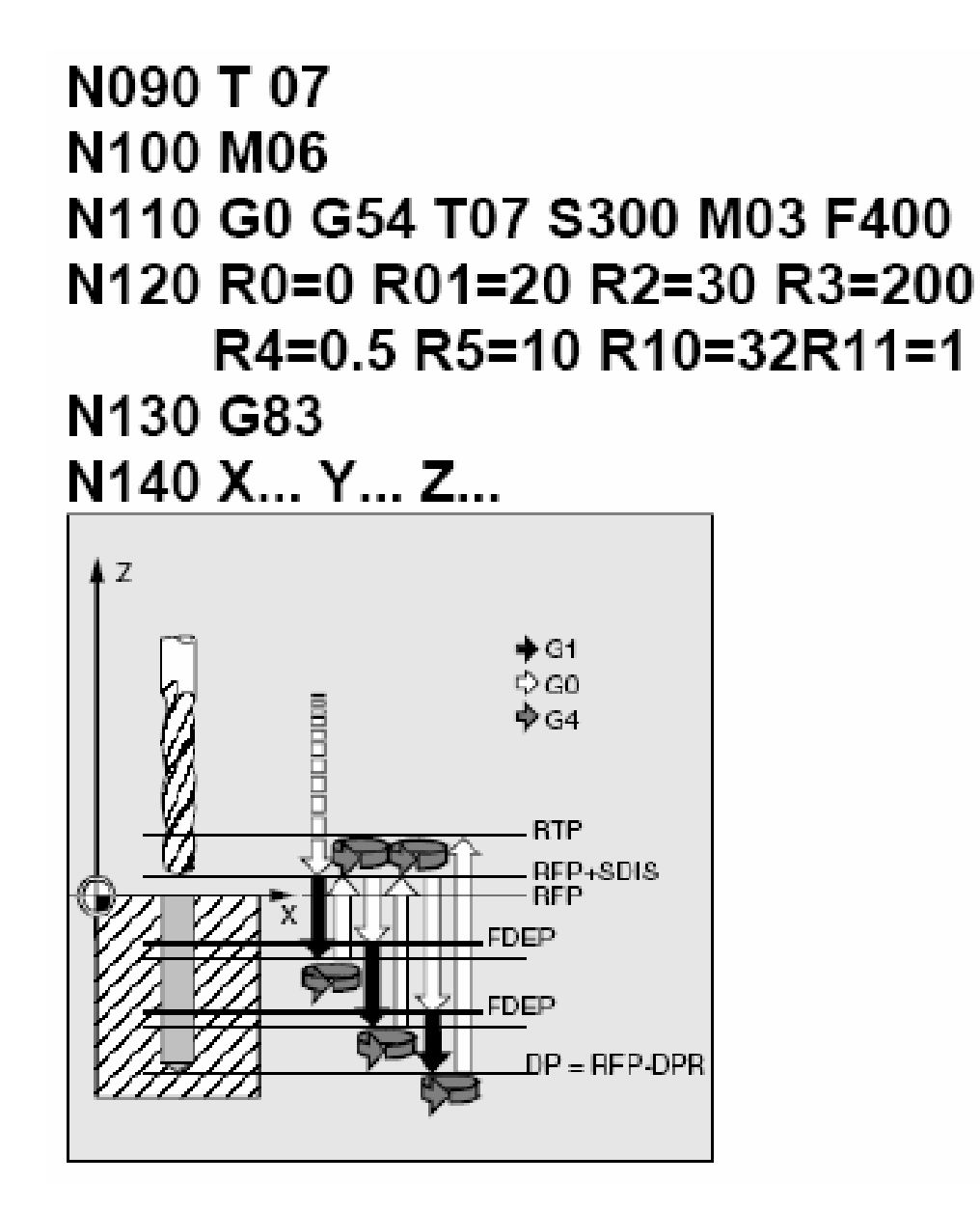

# Ciclo Fixo G83 - FURAÇÃO PICA-PAU

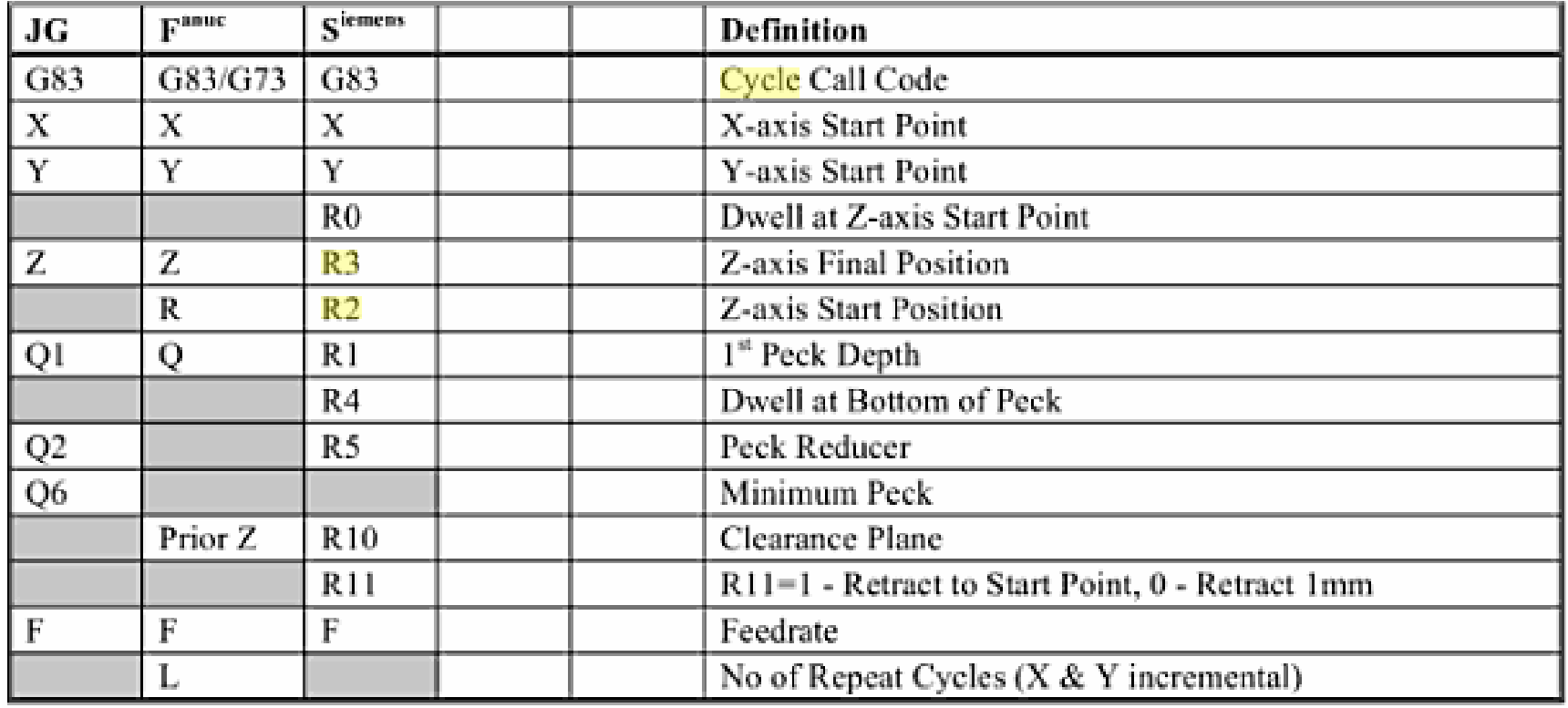

The operation would be as follows:-

- 1. Move to X Y Position at Rapid
- Move to Start Position in Z at Rapid  $\overline{2}$ .
- Drill to Depth at Feed  $3<sub>1</sub>$
- 4. No Action
- 5. Return to Start Position at Rapid (G99)
- Return to Clearance Position at Rapid (G98) 6.

# Ciclo Fixo G83 - FURAÇÃO PICA-PAU

#### **JG**

The depth reduces by multiplying by the reducer until less than the minimum at that point that value is the The depth reduces by multiplying by the remainder to take the drill to the final depth.<br>minimum up to the final peck; the remainder to take the drill to the final depth.<br>2(0.1)

#### **GE Fanne**

Use the  $1<sup>st</sup>$  peck value for all pecks up to the penultimate. G73 the retract value (d) is set by machine parameter. G83 the drill retracts to Point R for each peck.

#### **Siemens**

Each peck reduces by the depth reducer until less than that value at which point the value is the minimum. When the remainder is less than  $2 \times$ the minimum value then two pecks of equal length take the drill to the final depth.

#### JG.

```
N#### GOO X80.0 Y70.0 Z2.0 S800 M03
N#### G83 Z-85.0 O1=30.0 O2=0.7 O6=10.0
F120.0N#### GOO X#### Y#### M05
```
#### **GE Fanue**

N#### GOO Z30.0 H10 N#### G98 G83 X80.0 Y70.0 Z-85.0 R2.0 030.0  $F120.0$ N#### G00 X#### Y#### M05

#### **Siemens**

N#### GOO X80.0 Y70.0 F120.0 S800 M03 N#### G83 R0=1 R1=32.0 R2=2.0 R3=-85.0 R4=0 R5=10 R10=30.0 R11=1 N#### G80

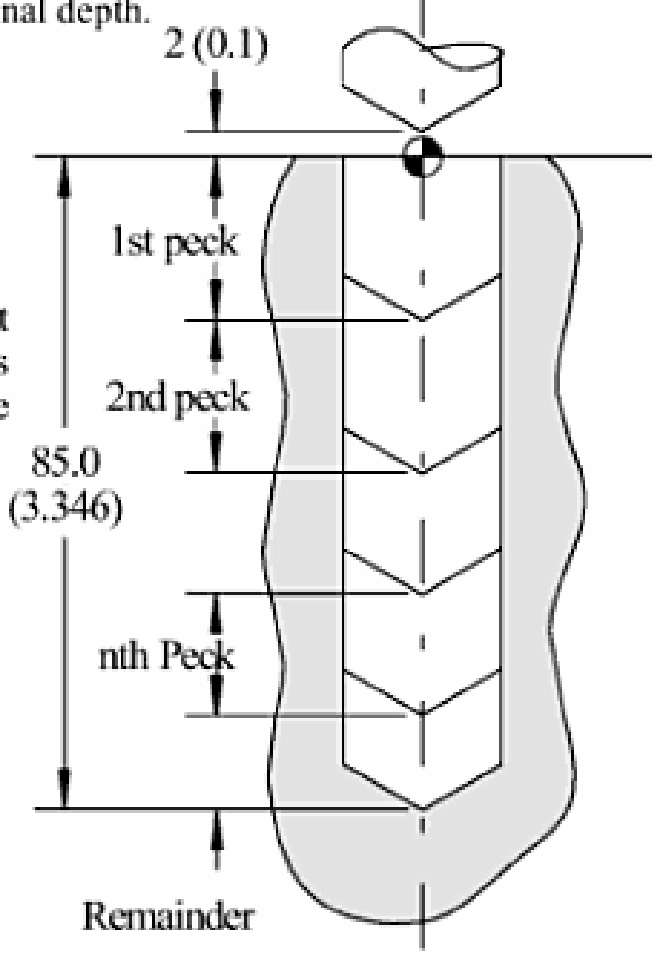

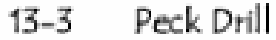
### Ciclo Fixo G84 - ROSQUEAMENTO COM MACHO

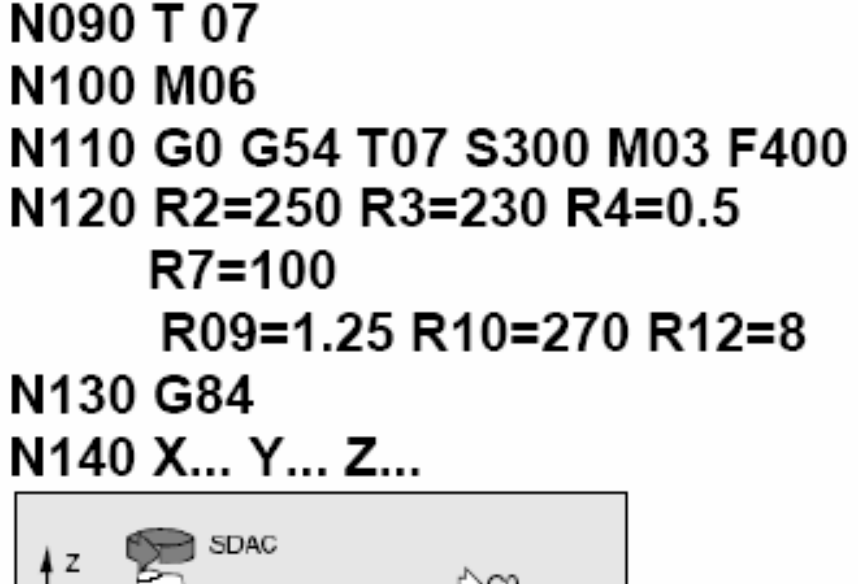

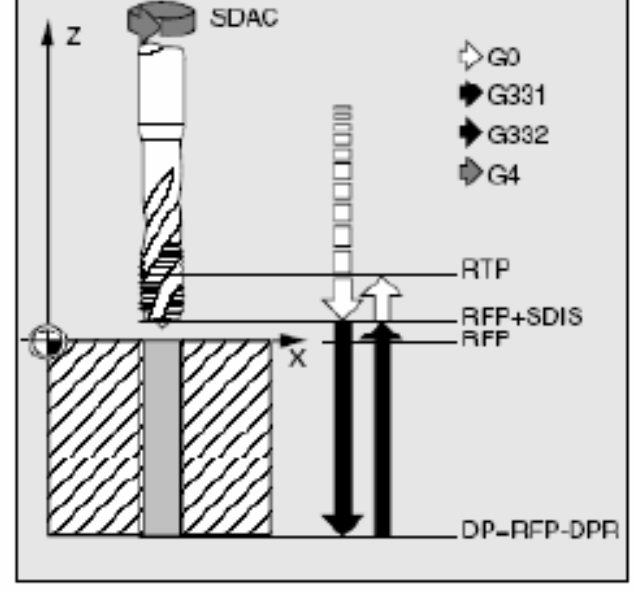

# Ciclo Fixo G84 - ROSQUEAMENTO COM MACHO

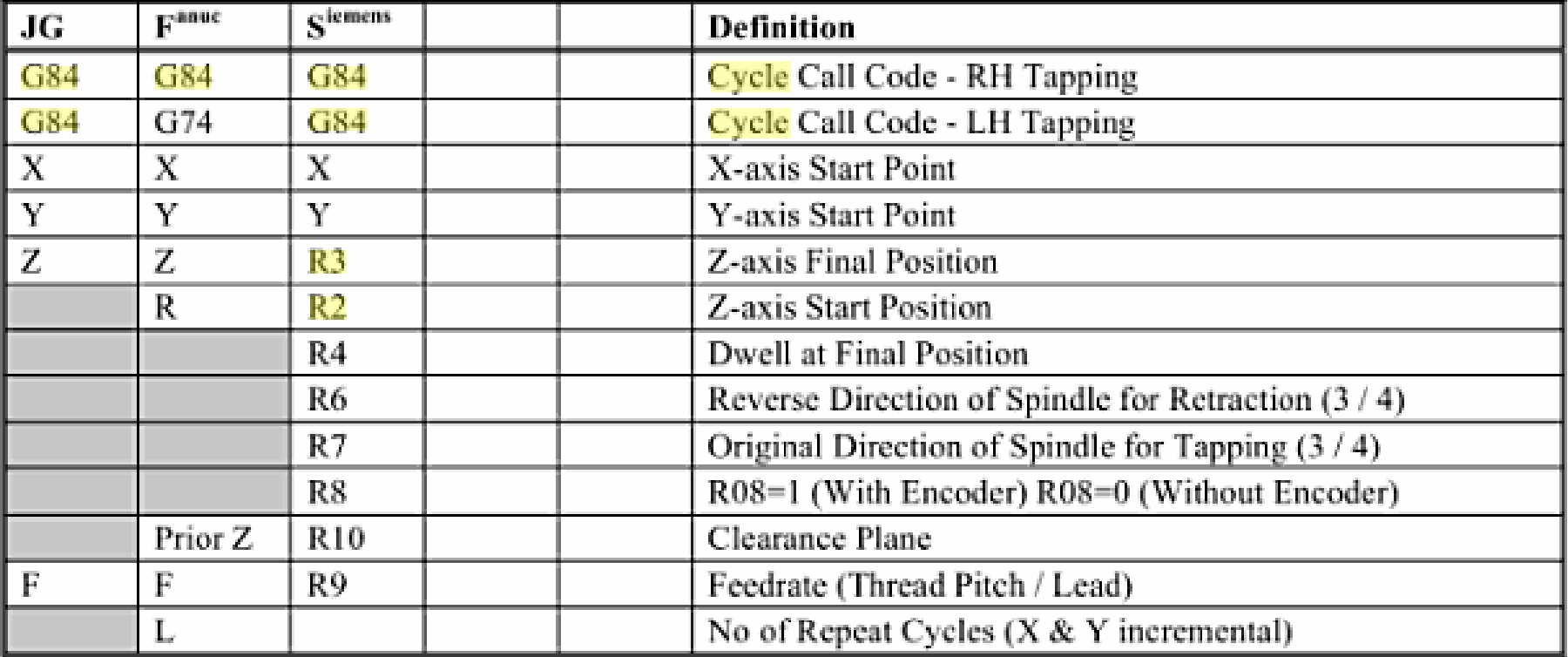

# Ciclo Fixo G84 - ROSQUEAMENTO COM MACHO

The operation would be as follows:-

- 1. Move to X Y Position at Rapid
- 2. Move to Start Position in Z at Rapid
- 3. Tap to Depth at Feed

4. Reverse Spindle

5. Return to Start Position at Feed (G99)

6. Return to Clearance Position at Rapid (G98)

Before tapping, it is important to drill the hole to the correct diameter & depth. A Guide to drill size for metric threads: - Drill  $\Theta$  = Thread O/Dia - Pitch. The depth is dependant on the required depth of full thread plus the chamfer lead of the tap.

The depth to programme for a tapping operation is as follows:

Depth = Depth of full form thread + chamfer lead of tap - tap holder extension

Programming a lead (Feedrate) less than the lead of the tap causes tap holder extension, this allows the tap to control the operation.

Extension =  $\frac{6}{6}$  Lead Reduction × Programmed Depth) / % Lead Programmed

### $JG$

```
N#### G00 X80.0 Y70.0 Z2.00 S110 M03
N#### G84 Z-22.231 F1.95
N#### G80
```
### **GE Fanue**

N#### G00 G95 Z30.0 H10 N#### G98 G84 X80.0 Y70.0 Z-22.231 R2.0 F1.95 N#### GOO X#### Y#### MO5

#### **Siemens**

N#### G00 X80.0 Y70.0 S110 M03 N#### G84 R2=2.0 R3=-22.231 R4=0 R6=4 R7=3 R8=1 R9=1.95  $R10 = 30.0$ N#### G80

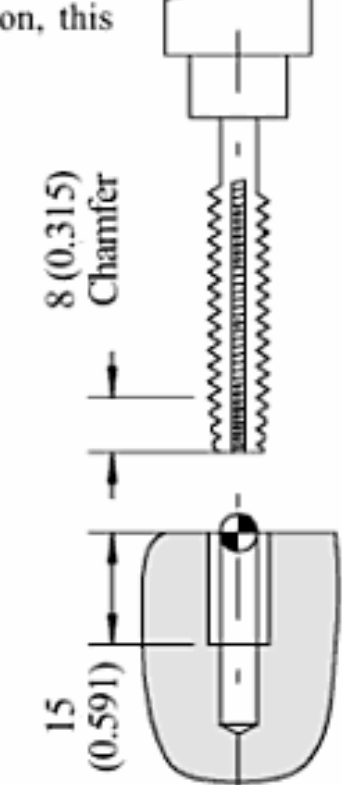

## **Ciclo Fixo G87 - MANDRILAMENTO COM INDEXAÇÃO DA FERRAMENTA**

N090 T 07 N100 M06 N110 G0 G54 T07 S500 M03 F 100 N120 R2=250 R3=240 R10=320 N<sub>130</sub> G<sub>87</sub> N140 X... Y... Z..

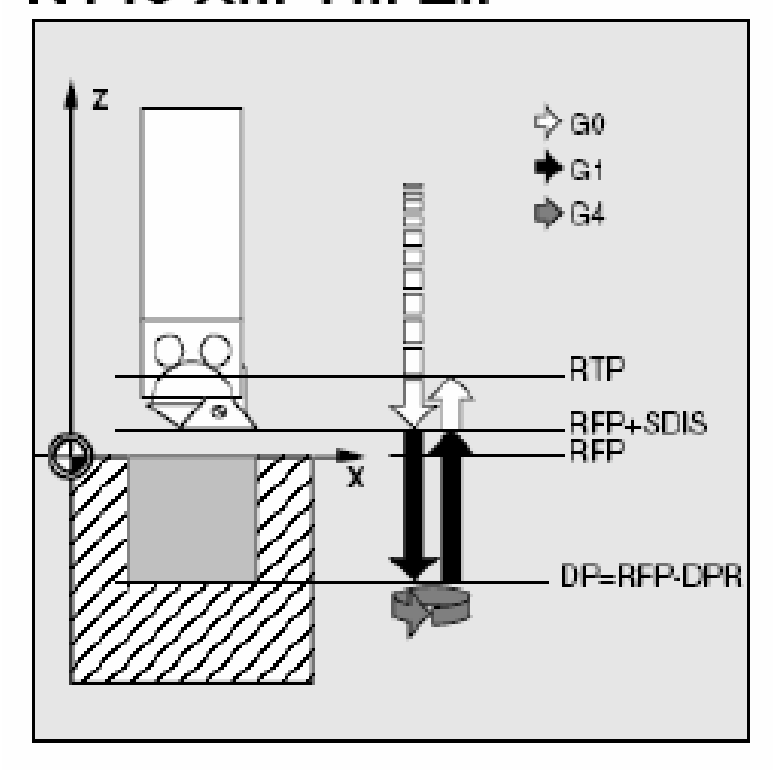

# **Ciclo Fixo G87 - MANDRILAMENTO COM INDEXAÇÃO DA FERRAMENTA**

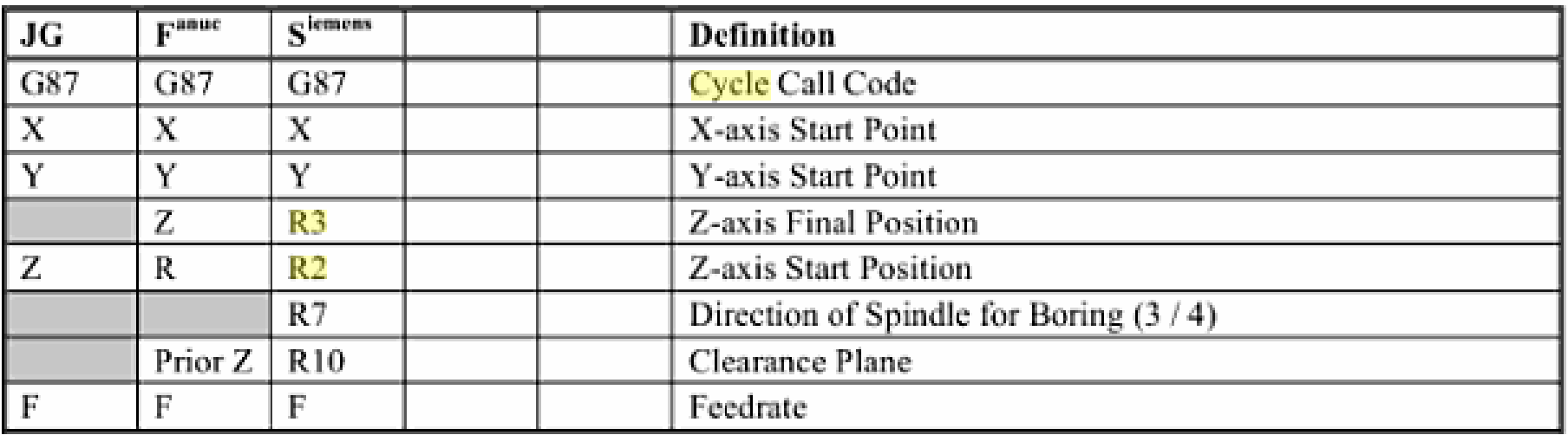

## Ciclo Fixo G87 - MANDRILAMENTO COM INDEXAÇÃO **DA FERRAMENTA**

The operation would be as follows:-

- 1. Move to X Y Position at Rapid
- 2. Move to Start Position in Z at Rapid
- 3. Bore to Depth at Feed

#### 4. Spindle / Programme Stop - Operator Intervention, Restart.

- 5. Return to Start Position at Rapid (G99) Spindle Restart
- 6. Return to Clearance Position at Rapid (G98) Spindle Restart

### **JG**

N#### G00 X80.0 Y70.0 Z2.0 S300 M03 N#### G87 Z-27.0 F120.0 N#### G80

#### **GE Fanue**

N#### G00 Z30.0 H10 S300 M03 N#### G98 G87 X80.0 Y70.0 Z-27.0 R2.0  $F120.0$ N#### G00 X#### Y#### M05

#### **Siemens**

N#### G00 X80.0 Y70.0 F120.0 S300 M03  $N###$  G87 R2=2.0 R3=-27.0 R7=3  $R10 = 30.0$ N#### G80

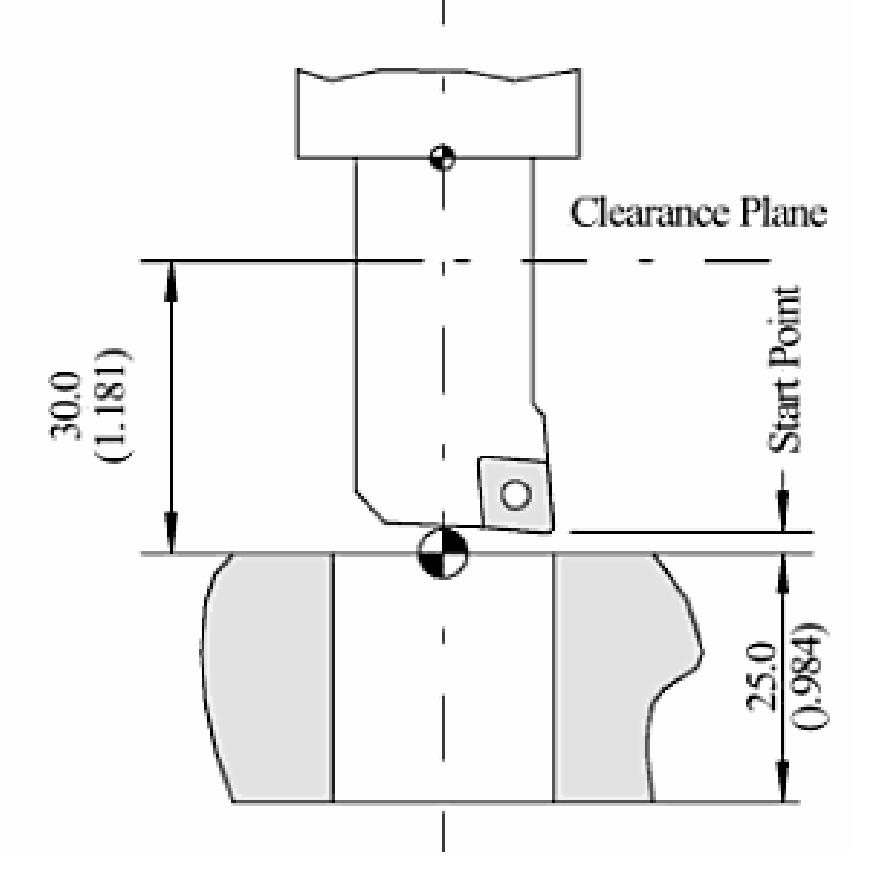